Útmutató a hardver használatához HP Compaq 6000 Pro mikrotorony kivitelű üzleti számítógép

© Copyright 2009 Hewlett-Packard Development Company, L.P. Az itt közölt információ értesítés nélkül változhat.

A Microsoft, a Windows és a Windows Vista név a Microsoft Corporation Amerikai Egyesült Államokban és/vagy más országokban bejegyzett kereskedelmi védjegye.

A HP termékeire és szolgáltatásaira kizárólag az adott termékhez vagy szolgáltatáshoz mellékelt nyilatkozatokban kifejezetten vállalt jótállás vonatkozik. Az itt leírtak nem jelentenek további jótállást. A HP nem vállal felelősséget a jelen dokumentumban esetleg előforduló technikai vagy szerkesztési hibákért és hiányosságokért.

A jelen dokumentum szerzőijog-védelem alatt álló, tulajdonjogban lévő információt tartalmaz. A Hewlett-Packard Company előzetes írásos engedélye nélkül a dokumentum sem egészben, sem részben nem fénymásolható, sokszorosítható vagy fordítható le más nyelvre.

#### **Útmutató a hardver használatához**

HP Compaq 6000 Pro mikrotorony kivitelű üzleti számítógép

Első kiadás (2009. szeptember)

A kiadvány cikkszáma: 576435-211

## **A könyv célja**

Ez az útmutató a számítógép bővítésével kapcsolatos alapvető tudnivalókat tartalmazza.

- **FIGYELEM!** Az így megjelölt szöveg arra figyelmeztet, hogy az utasítás betartásának elmulasztása sérülést vagy halált okozhat.
- **VIGYÁZAT!** Az így megjelölt szöveg azt jelzi, hogy az útmutatóban megadottaktól eltérő használat esetén károsodhat a készülék, vagy elveszhetnek a rajta tárolt adatok.
- **WEGJEGYZÉS:** Az így megjelölt szöveg azt jelzi, hogy a szöveg fontos kiegészítő információt nyújt.

# Tartalomjegyzék

### 1 A termék jellemzői

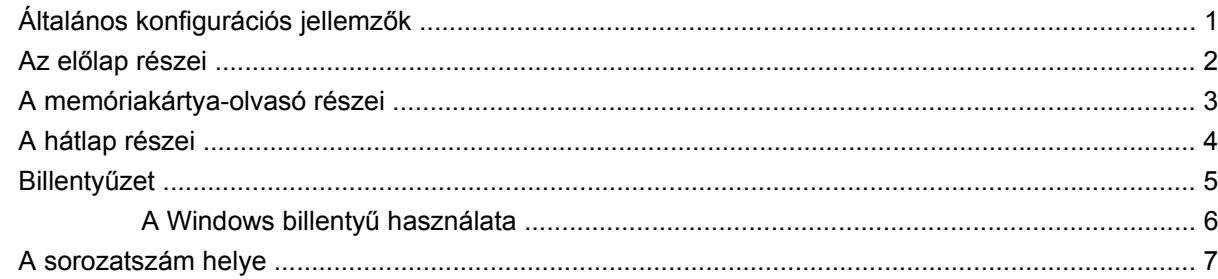

#### 2 Hardverbővítés

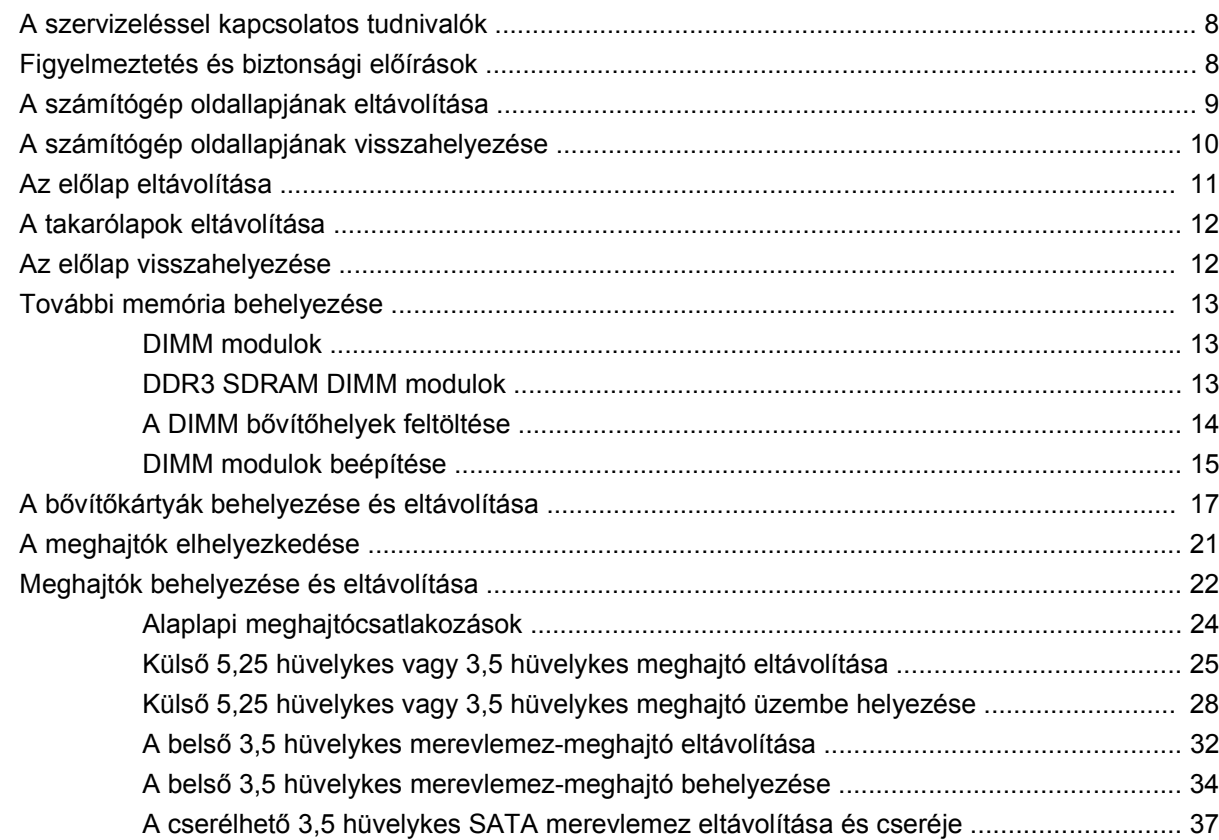

### A függelék Műszaki jellemzők

### B függelék Az elem cseréje

#### C függelék Külső biztonsági eszközök

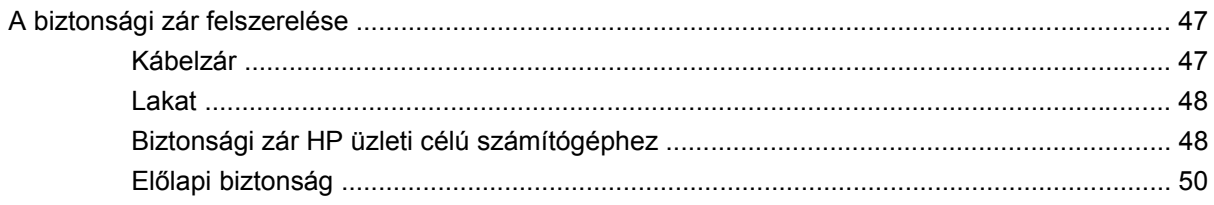

### D függelék Elektrosztatikus kisülés

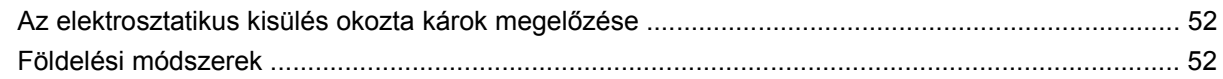

### E függelék Útmutatások a számítógép üzemeltetéséhez, rendszeres karbantartásához és a szállításra történő előkészítéséhez

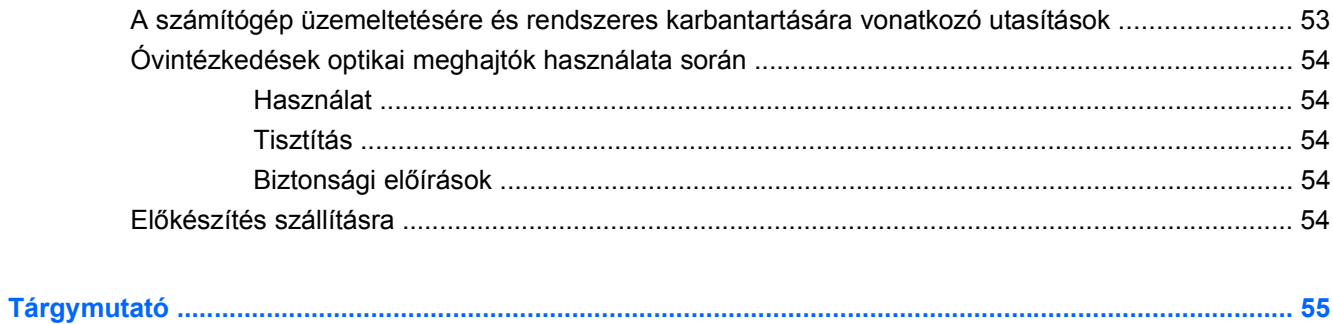

# <span id="page-6-0"></span>**1 A termék jellemzői**

# **Általános konfigurációs jellemzők**

A HP Compaq mikrotorony kivitelű számítógép felszereltsége a típustól függően változhat. A számítógép hardver- és szoftvereszközeinek felsorolása a diagnosztikai segédprogram futtatásával érhető el (csak egyes típusokon). A segédprogram használatával kapcsolatban a Hibaelhárítási útmutató tartalmaz további útmutatást.

**1-1 ábra** Minitornyos elrendezés

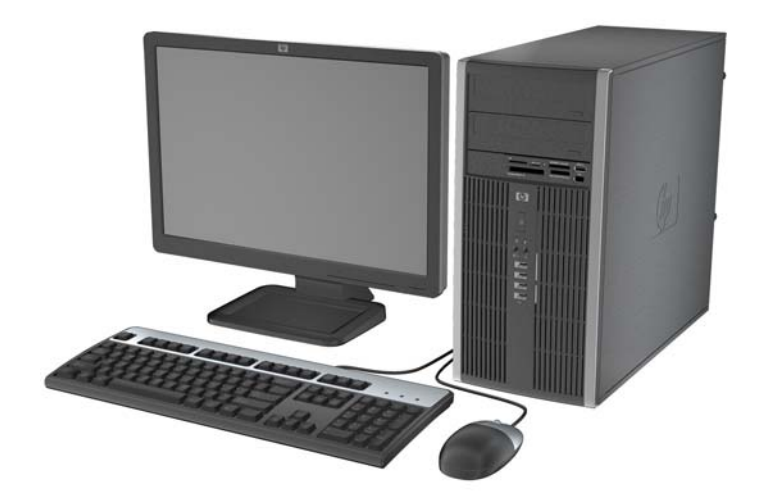

# <span id="page-7-0"></span>**Az előlap részei**

A meghajtó-konfiguráció a típustól függően változhat.

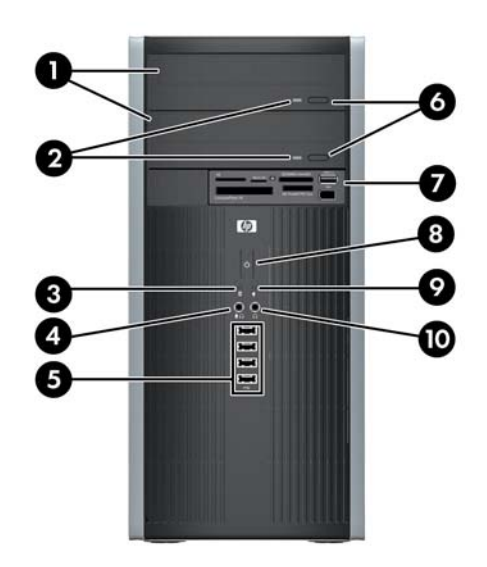

#### **1-1 táblázat Az előlap részei**

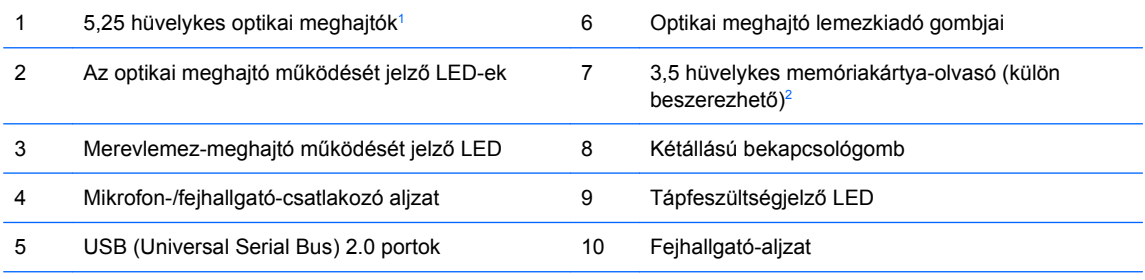

**MEGJEGYZÉS:** Amikor eszközt csatlakoztat a mikrofon-/fejhallgatócsatlakozó aljzatba, egy párbeszédpanel jelenik meg, amely megkérdezi, hogy vonali szintű mikrofont vagy fejhallgatót csatlakoztatott-e. A csatlakozóaljzat beállítását bármikor megváltoztathatja, ha duplán rákattint a Windows tálcán a Realtek HD Audio Manager ikonra.

**MEGJEGYZÉS:** A tápfeszültségjelző LED általában zölden világít, ha a rendszer áram alatt van. Ha piros színnel villog, akkor valamilyen hiba történt a számítógéppel, és a LED egy diagnosztikai kódot jelez. A kód értelmezéséhez a Hibaelhárítási útmutatóban talál információkat.

<sup>1</sup> Egyes típusokon egy vagy több 5,25 hüvelykes meghajtórekeszt takarólapok borítanak.

<sup>2</sup> Egyes modelleken a 3,5 hüvelykes meghajtórekeszt takarólemez fedi.

# <span id="page-8-0"></span>**A memóriakártya-olvasó részei**

A memóriakártya-olvasó egy kiegészítő eszköz, amelyet csak egyes típusok tartalmaznak. Az alábbi ábra és táblázat segítségével azonosíthatja a memóriakártya-olvasó részeit.

**1-2 ábra** A memóriakártya-olvasó részei

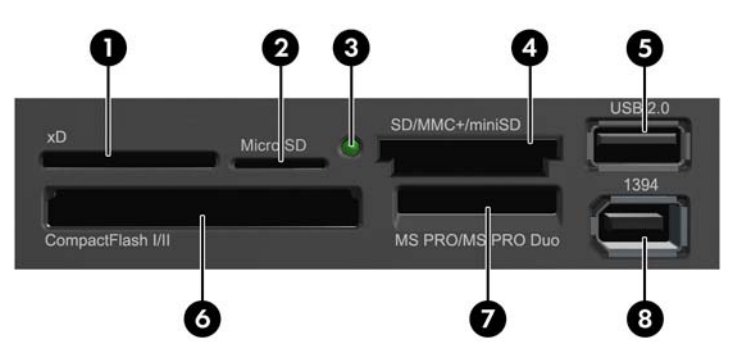

#### **1-2 táblázat A memóriakártya-olvasó részei**

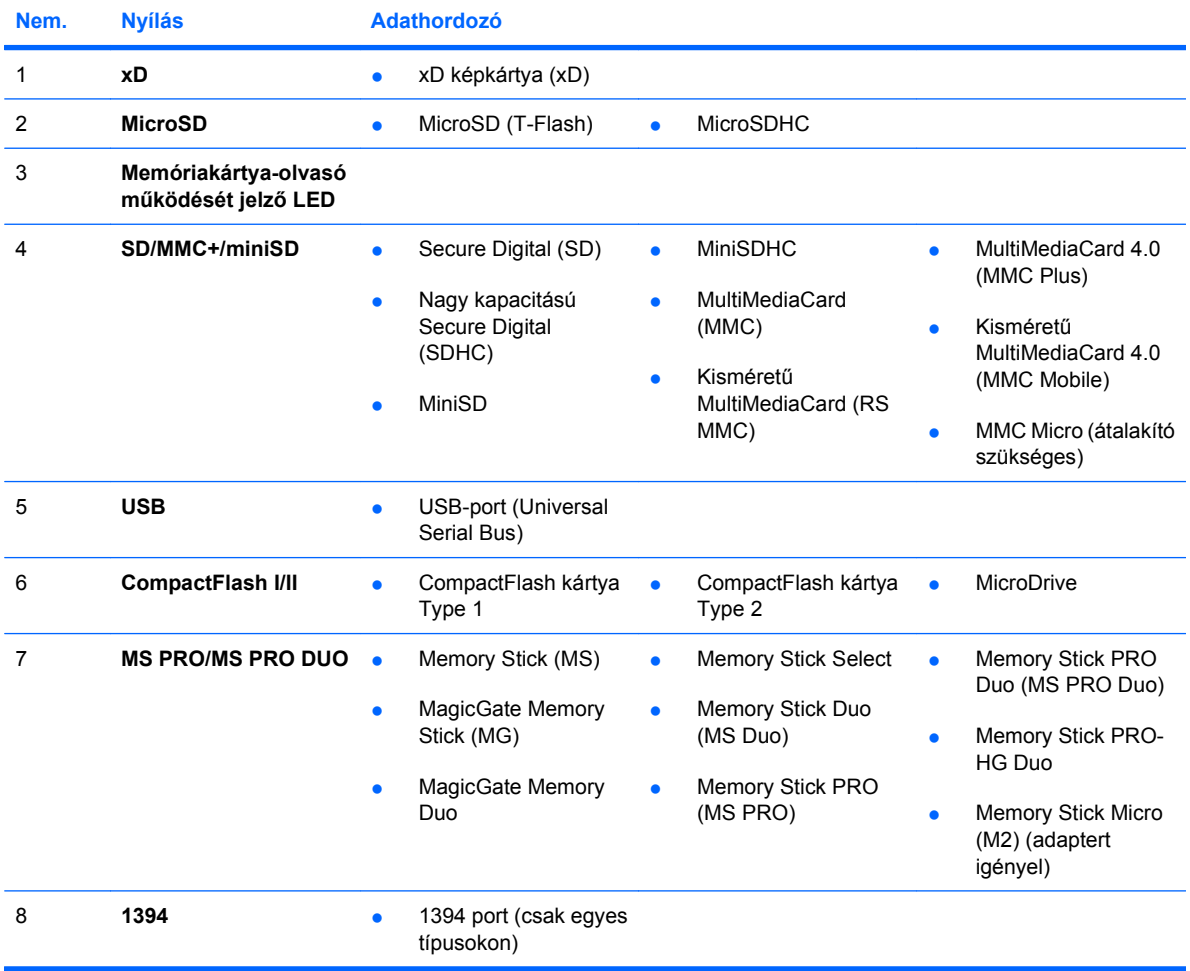

## <span id="page-9-0"></span>**A hátlap részei**

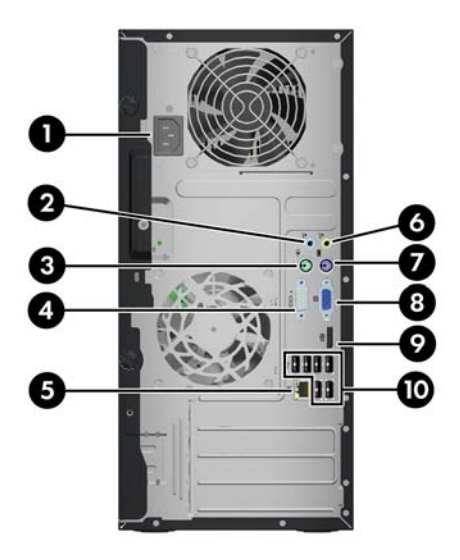

#### **1-3 táblázat A hátlap részei**

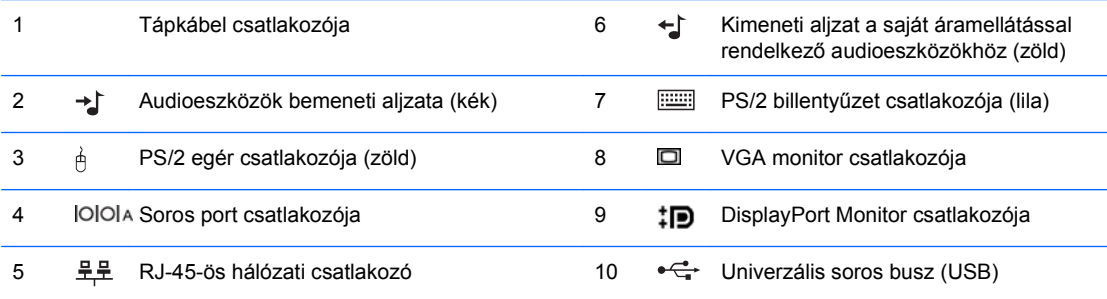

**MEGJEGYZÉS:** A csatlakozók száma és elrendezése típusonként eltérő lehet.

Egy kiegészítő második soros port és egy kiegészítő párhuzamos port beszerezhető a HP-től.

Amikor eszközt csatlakoztat a kék vonali hangbemeneti csatlakozóaljzatba, egy párbeszédpanel jelenik meg, amely megkérdezi, hogy vonali bemeneti eszközt vagy mikrofont csatlakoztatott-e. A csatlakozóaljzat beállítását bármikor megváltoztathatja, ha duplán rákattint a Windows tálcán a Realtek HD Audio Manager ikonra.

Az alaplap monitorcsatlakozói nem működnek, ha a számítógépbe videokártya van telepítve.

Ha videokártya van a PCI vagy a PCI Express x1 bővítőhelyen, egyszerre használhatók a videokártya csatlakozói és az alaplap csatlakozói. A két csatlakozó egyidejű használatához a Computer Setup segédprogramban módosítani kell néhány beállítást. A rendszerindítási videokártya beállításával kapcsolatos további tudnivalókért olvassa el az Útmutató a Computer Setup (F10) segédprogram használatához című dokumentumot.

# <span id="page-10-0"></span>**Billentyűzet**

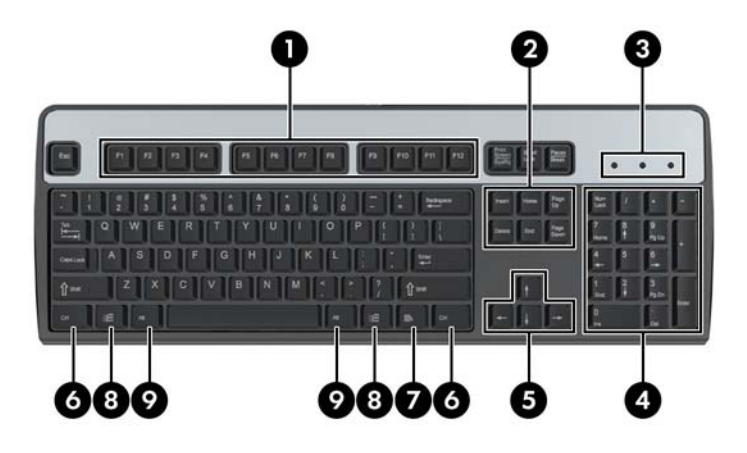

### **1-4 táblázat A billentyűzet részei**

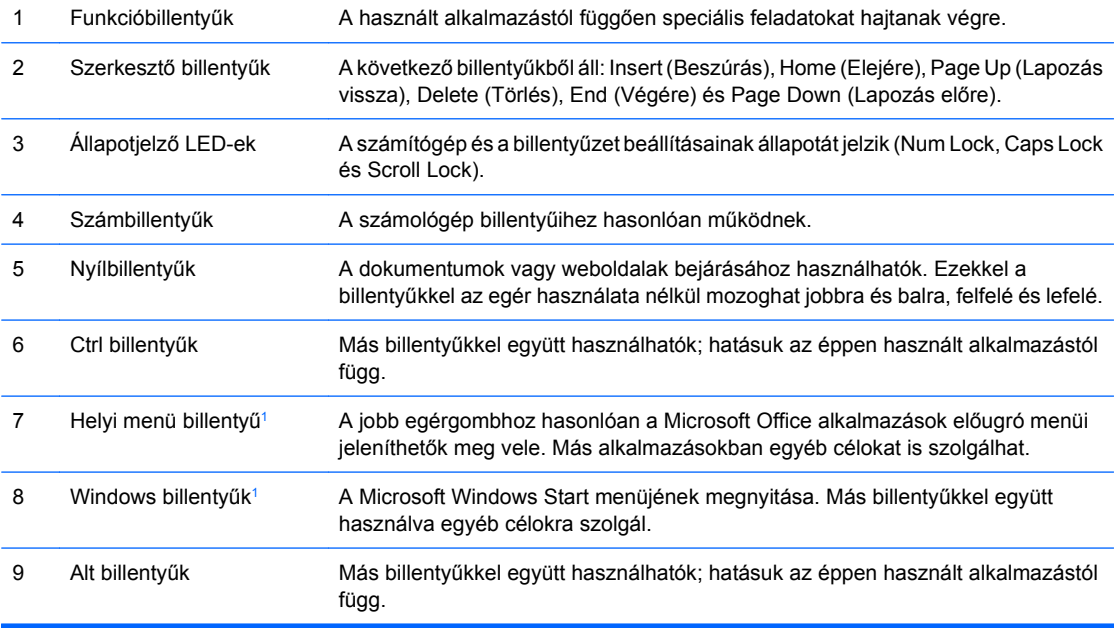

<sup>1</sup> Csak egyes földrajzi területeken elérhető billentyűk.

## <span id="page-11-0"></span>**A Windows billentyű használata**

A Windows billentyűt más billentyűkkel együtt lenyomva a Windows operációs rendszerben elérhető különféle feladatokat hajthat végre. A Windows billentyű helyének meghatározását a következő részben találja: Billentyűzet, 5. oldal

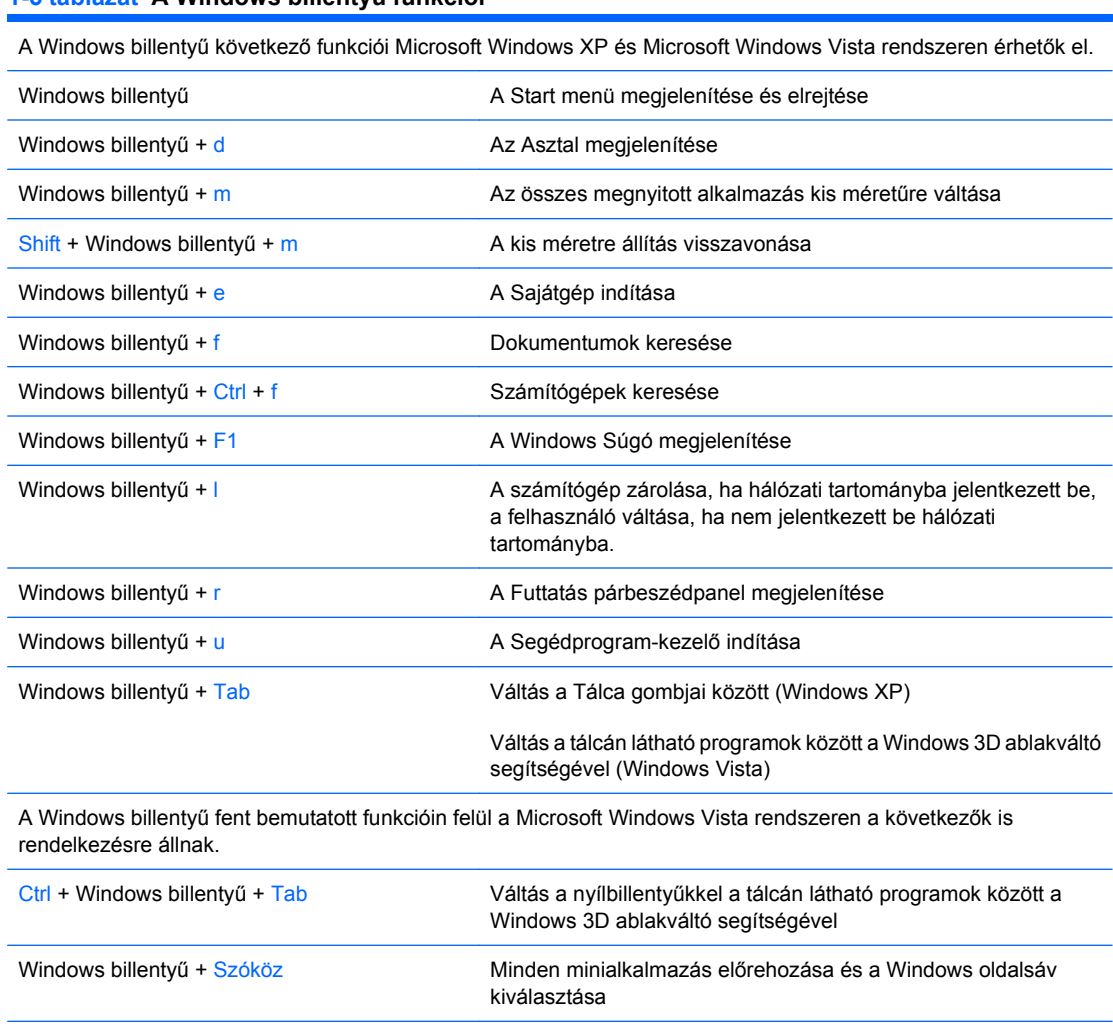

#### **1-5 táblázat A Windows billentyű funkciói**

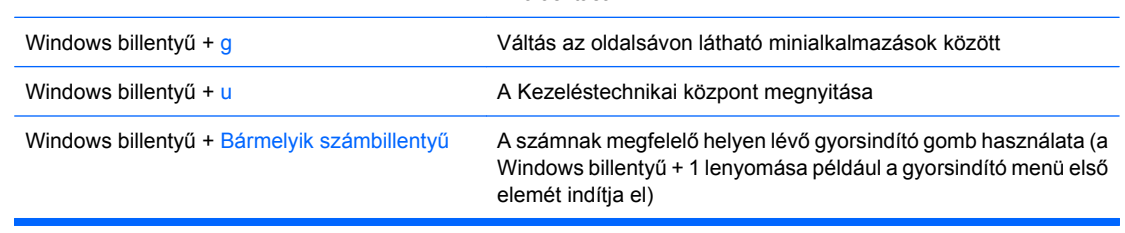

# <span id="page-12-0"></span>**A sorozatszám helye**

Minden számítógép rendelkezik egy egyedi sorozatszámmal és egy termékazonosító számmal, amely a számítógép burkolatának tetején található. Tartsa elérhető helyen ezeket a számokat, hogy kéznél legyenek, ha az ügyfélszolgálattól segítséget kér.

**1-3 ábra** A sorozatszám és a termékazonosító helye

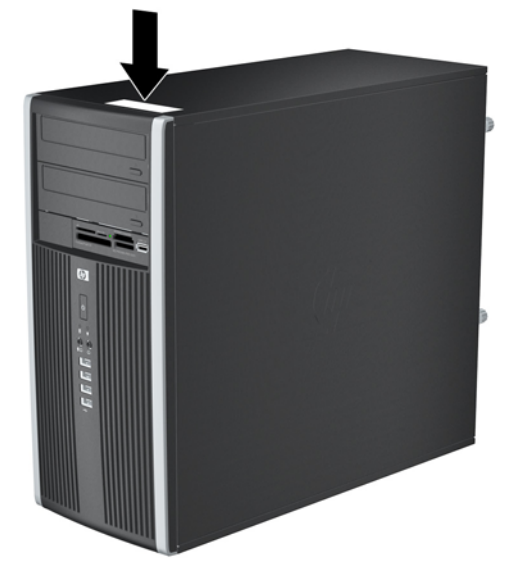

# <span id="page-13-0"></span>**2 Hardverbővítés**

# **A szervizeléssel kapcsolatos tudnivalók**

A számítógép bővítése és szervizelése egyaránt könnyedén elvégezhető. A jelen fejezetben ismertetett telepítési folyamatok többségéhez semmilyen eszköz nem szükséges.

## **Figyelmeztetés és biztonsági előírások**

A különböző bővítések, cserék és frissítések végrehajtása előtt gondosan olvassa el a jelen dokumentumban található, összes vonatkozó utasítást, biztonsági előírást és figyelmeztetést.

**FIGYELEM!** Az áramütés, a forró felületek vagy tűz okozta személyi sérülések elkerülése érdekében:

Húzza ki a tápkábelt a fali aljzatból, és hagyja lehűlni a belső alkatrészeket, mielőtt megérintené őket.

Ne csatlakoztasson távközlési vagy telefonos csatlakozót a hálózati kártyához.

Ne iktassa ki a hálózati tápvezeték földelését, mert a földelővilla fontos biztonsági szereppel bír.

A tápkábelt könnyen elérhető, földelt hálózati aljzathoz csatlakoztassa.

A sérülés kockázatának csökkentése érdekében olvassa el a Biztonsági és kényelmi útmutatót, amely bemutatja a munkaállomások célszerű kialakításának módját, javaslatokat tesz a felhasználóknak a megfelelő testtartásra, tippeket ad az egészség megőrzésére és a helyes munkahelyi szokásokra, továbbá fontos tájékoztatással szolgál az elektromos és mechanikai veszélyek elhárítására. Az útmutató megtalálható a<http://www.hp.com/ergo> webhelyen.

**FIGYELEM!** Feszültség alatti és mozgó alkatrészeket tartalmaz.

A rekesz eltávolítása előtt áramtalanítsa a berendezést.

Tegye a helyére, majd rögzítse a rekeszt, mielőtt újra áram alá helyezné a berendezést.

**VIGYÁZAT!** A sztatikus elektromosság károsíthatja a számítógép vagy a külső eszközök elektronikus alkatrészeit. A műveletek végrehajtása előtt a sztatikus elektromosság kisütése érdekében érintsen meg egy földelt fémtárgyat. További tudnivalókat az D függelékben talál: [Elektrosztatikus](#page-57-0) kisülés, [52. oldal .](#page-57-0)

Amikor a számítógép váltakozó áramú áramforráshoz csatlakozik, az alaplap folyamatosan feszültség alatt van. A számítógép felnyitása előtt húzza ki a tápvezetéket az aljzatból, hogy megelőzze a belső alkatrészek károsodását.

# <span id="page-14-0"></span>**A számítógép oldallapjának eltávolítása**

- **1.** Távolítsa el, vagy iktassa ki az összes biztonsági eszközt, amely a számítógép felnyitását akadályozza.
- **2.** Távolítson el a számítógépből minden cserélhető adathordozót (CD-t, USB flash meghajtót).
- **3.** Állítsa le a megfelelő módon az operációs rendszert, majd kapcsolja ki a számítógépet és a külső eszközöket.
- **4.** Húzza ki a tápkábelt a fali aljzatból, majd válassza le a külső eszközöket.
- **VIGYÁZAT!** Függetlenül attól, hogy a számítógép be van-e kapcsolva, az alaplap mindig feszültség alatt van, ha a rendszer működő elektromos aljzathoz csatlakozik. A számítógép felnyitása előtt húzza ki a tápvezetéket az aljzatból, hogy megelőzze a számítógép belső alkatrészeinek károsodását.
- **5.** Csavarja ki a számítógép hátoldalán található két elveszthetetlen szárnyas csavart (1), amely az oldallapot a gépházhoz rögzíti.
- **6.** A szárnyas csavarok között lévő fogantyú segítségével emelje fel az oldallapot a számítógépről  $(2)$ .
	- **MEGJEGYZÉS:** Fektesse oldalára a számítógépet a belső részegységek telepítéséhez. Győződjön meg róla, hogy az oldallap felőli oldal és a húzó fogantyú felfelé néz.

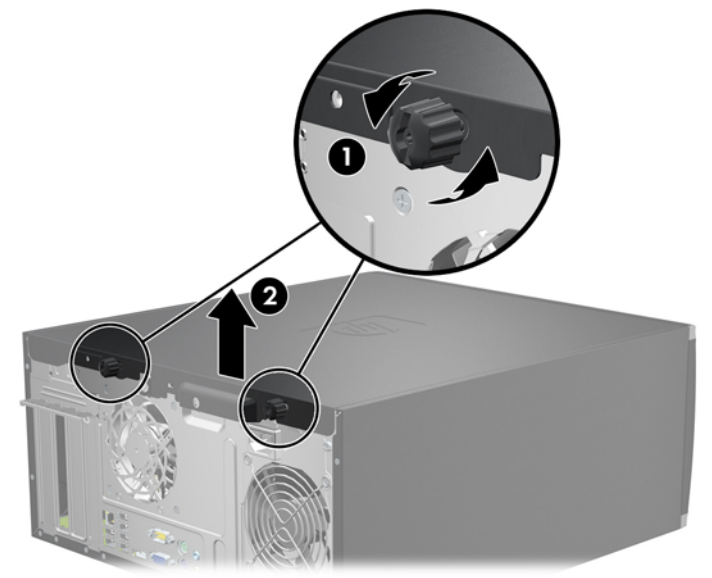

**2-1 ábra** A számítógép oldallapjának eltávolítása

# <span id="page-15-0"></span>**A számítógép oldallapjának visszahelyezése**

- **1.** Csúsztassa az oldallap elülső peremét a ház elülső pereme alá (1), majd nyomja az oldallap hátsó felét a házra (2).
	- **2-2 ábra** A számítógép oldallapjának visszahelyezése

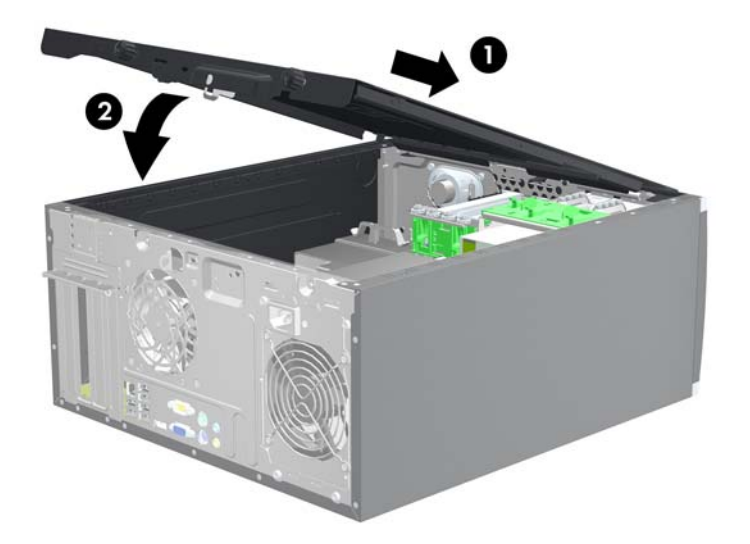

**2.** Ellenőrizze, hogy az oldallap teljesen záródott-e (1), majd szorítsa meg a két szárnyas csavart, amely az oldallapot a gépházhoz rögzíti (2).

**2-3 ábra** Az oldallapot rögzítő szárnyas csavarok meghúzása

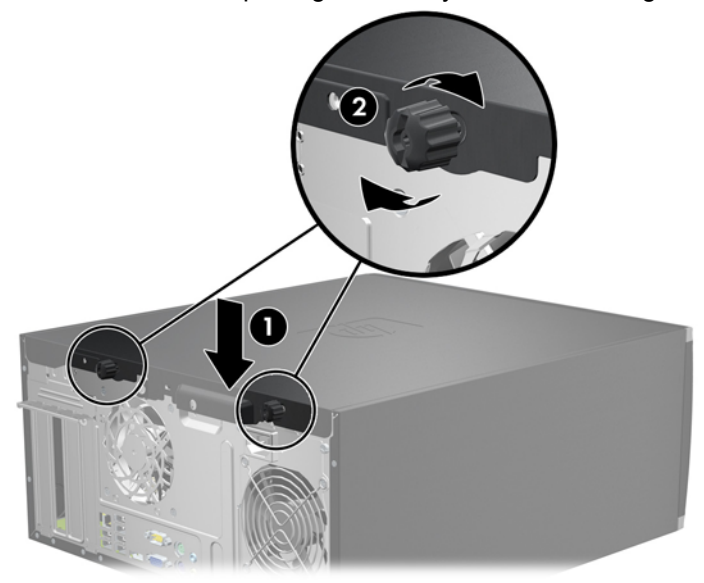

# <span id="page-16-0"></span>**Az előlap eltávolítása**

- **1.** Távolítsa el, vagy iktassa ki az összes biztonsági eszközt, amely a számítógép felnyitását akadályozza.
- **2.** Távolítson el a számítógépből minden cserélhető adathordozót (CD-t, USB flash meghajtót).
- **3.** Állítsa le a megfelelő módon az operációs rendszert, majd kapcsolja ki a számítógépet és a külső eszközöket.
- **4.** Húzza ki a tápkábelt a fali aljzatból, majd válassza le a külső eszközöket.
- **VIGYÁZAT!** Függetlenül attól, hogy a számítógép be van-e kapcsolva, az alaplap mindig feszültség alatt van, ha a rendszer működő elektromos aljzathoz csatlakozik. A számítógép felnyitása előtt húzza ki a tápvezetéket az aljzatból, hogy megelőzze a számítógép belső alkatrészeinek károsodását.
- **5.** Távolítsa el a számítógép oldallapját.
- **6.** Emelje fel a lap oldalán lévő három fület (1), majd fordítsa le a lapot a házról (2).

**2-4 ábra** Az előlap eltávolítása

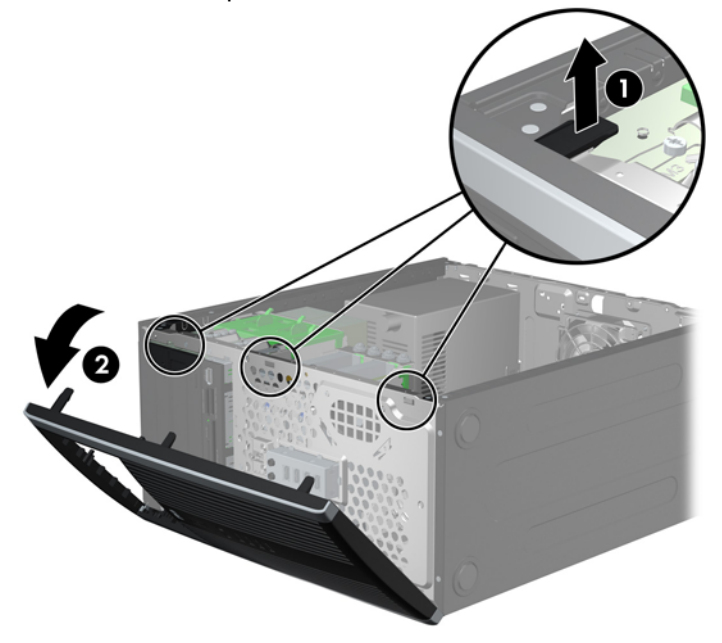

# <span id="page-17-0"></span>**A takarólapok eltávolítása**

Egyes típusokon a 3,5 és 5,25 hüvelykes külső meghajtórekeszeket egy takarólap borítja, amelyet a meghajtó behelyezése előtt el kell távolítani. A takarólap eltávolítása:

- **1.** Távolítsa el az oldallapot és az előlapot.
- **2.** Ha el szeretné távolítani a takarólapot, nyomja a takarólap jobb külső széle felé a két rögzítőfület (1), majd csúsztassa hátra és jobbra a takarólapot (2).

**2-5 ábra** Takarólap eltávolítása

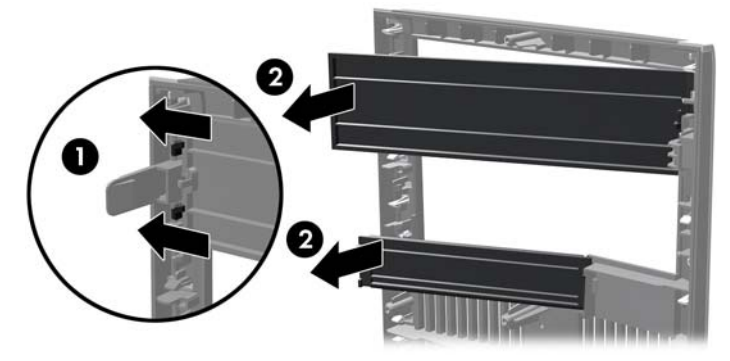

## **Az előlap visszahelyezése**

Helyezze a takarólap bal oldalán lévő három horgot a ház négyszög alakú lyukaiba (1), majd fordítsa rá a jobb oldali felét a házra (2), és pattintsa a helyére.

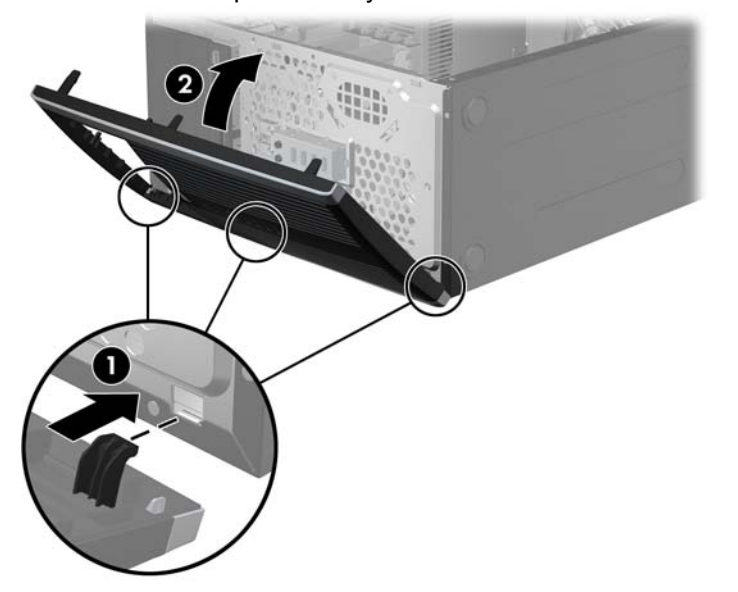

**2-6 ábra** Az előlap visszahelyezése

# <span id="page-18-0"></span>**További memória behelyezése**

A számítógép DDR3 SDRAM DIMM memóriamodulokat tartalmaz.

## **DIMM modulok**

Az alaplap memória-bővítőhelyeibe legfeljebb négy szabványos DIMM memória helyezhető. A foglalatoknak legalább az egyikében gyárilag beépített DIMM memóriamodul található. A maximális memóriakapacitás eléréséhez akár 16 GB memóriát is elhelyezhet az alaplapon a nagyobb teljesítményű, kétcsatornás üzemmódban konfigurálva.

## **DDR3 SDRAM DIMM modulok**

A rendszer megfelelő működése érdekében a DDR3 SDRAM DIMM moduloknak az alábbi tulajdonságokkal kell rendelkeznie:

- a széles körben alkalmazott 240 érintkezős szabványnak megfelelőek,
- Nem pufferelt, nem ECC, PC3-8500 szabványú DDR3 1066 MHz vagy PC3-10600 DDR3 1333 MHz szabványnak megfelelő
- **MEGJEGYZÉS:** Az 1333 MHz-es DIMM modulok csak 1066 MHz-es órajelen futnak.
- 1.5 voltos DDR3 SDRAM DIMM modulok

A DDR3 SDRAM DIMM moduloknak az alábbiaknak is meg kell felelnie:

- támogatniuk kell az 7 órajelnyi DDR3 1066 MHz CAS-késleltetést (7-7-7 időzítés) és a 9 órajelnyi DDR3 1333 MHz CAS-késleltetést (9-9-9 időzítés),
- tartalmazniuk kell a JEDEC előírásainak megfelelő SPD-adatokat.

A már említetteken kívül a számítógép támogatja:

- az 512 MB-os, az 1 GB-os és a 2 GB-os nem hibajavító modulokat és
- az egy- és kétoldalas DIMM modulokat.
- A x8 és a x16 DDR memóriából álló, valamint a x4 SDRAM memóriából álló DIMM modulok nem használhatók.
- **E** MEGJEGYZÉS: A rendszer nem fog megfelelően működni, ha nem támogatott DIMM modulokat telepít.

## <span id="page-19-0"></span>**A DIMM bővítőhelyek feltöltése**

Az alaplapon összesen négy – tehát csatornánként két – DIMM bővítőhely található. A foglalatok címkéjén a DIMM1 DIMM2, DIMM3 és DIMM4 jelölés olvasható. A DIMM1 és a DIMM2 bővítőhely az A memóriacsatornában működik. A DIMM3 és a DIMM4 bővítőhely a B memóriacsatornában működik.

**2-7 ábra** A DIMM bővítőhelyek elhelyezkedése

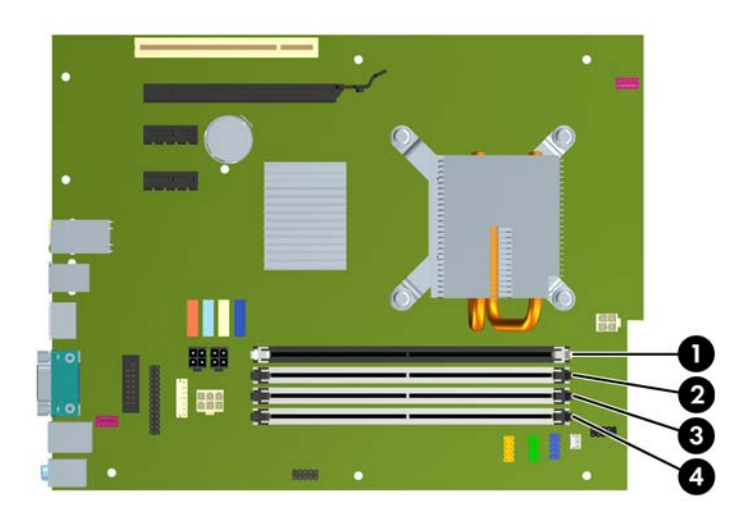

#### **2-1 táblázat A DIMM bővítőhelyek elhelyezkedése**

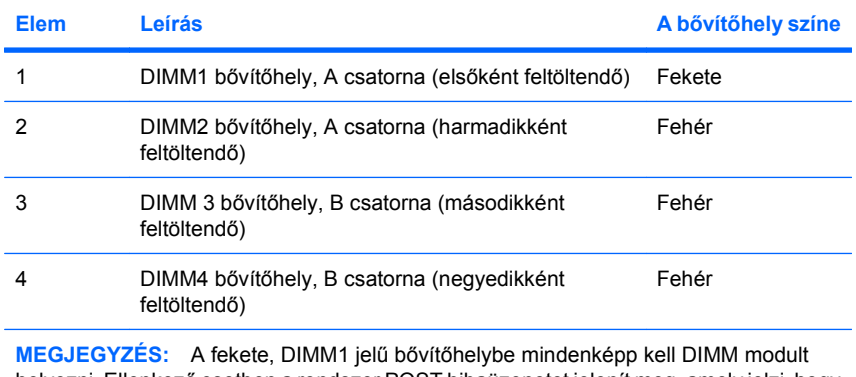

helyezni. Ellenkező esetben a rendszer POST hibaüzenetet jelenít meg, amely jelzi, hogy a memóriamodul rossz foglalatba van helyezve.

A DIMM modulok telepítési módjától függően a rendszer automatikusan egycsatornás, kétcsatornás vagy rugalmas üzemmódban indul el.

- A rendszer egycsatornás üzemmódban működik, ha a DIMM foglalatokból csak az egyik csatorna van feltöltve.
- A rendszer a nagyobb teljesítményű kétcsatornás üzemmódban működik, ha az A csatornában lévő DIMM modulok teljes memóriakapacitása megegyezik a B csatornában lévő DIMM modulok teljes memóriakapacitásával. A technológia és az eszközszélesség csatornánként eltérhet. Ha például az A csatorna két 512 MB-os DIMM modullal, a B csatorna pedig egy 1 GB-os DIMM modullal van feltöltve, a rendszer kétcsatornás üzemmódban fog működni.
- A rendszer akkor működik rugalmas üzemmódban, ha az A csatornához tartozó DIMM modulok összes memóriakapacitása nem egyezik meg a B csatornához tartozó DIMM modulok összes

<span id="page-20-0"></span>memóriakapacitásával. Rugalmas üzemmódban a kevesebb memóriával rendelkező csatorna memóriakapacitása határozza meg a kétcsatornás üzemmódban használt memóriát, a maradék pedig egycsatornás módban működik. Az optimális teljesítményhez a csatornáknak kiegyensúlyozottnak kell lenniük úgy, hogy a legtöbb memória meg legyen osztva a két csatorna között. Ha az egyik csatorna több memóriát fog tartalmazni, mint a másik, az A csatornába kell több memóriát tenni. Ha például a bővítőhelyekbe egy darab 1 GB-os és három darab 512 MB-os DIMM modult helyez, akkor az A csatornát egy 1 GB-os és egy 512 MB-os modullal, a B csatornát pedig két 512 MB-os DIMM modullal kell feltölteni. Ebben az elosztásban 2 GB memória kétcsatornás, 512 MB memória pedig egycsatornás üzemmódban fog működni.

● A maximális működési sebességet valamennyi üzemmódban a rendszer leglassúbb DIMM moduljának sebessége határozza meg.

## **DIMM modulok beépítése**

**VIGYÁZAT!** A memóriamodulok behelyezése vagy eltávolítása előtt mindenképpen húzza ki a tápkábelt, és várjon körülbelül 30 másodpercet, amíg az áram megszűnik. A be- vagy kikapcsolástól függetlenül az memóriamodulok mindig kapnak áramot, ha a számítógép áram alatt lévő elektromos aljzathoz csatlakozik. Ha a rendszer áram alatt van, a memóriamodulok behelyezése vagy eltávolítása helyrehozhatatlan károkat okozhat a memóriamodulokban és az alaplapban. Ha az alaplapon található LED világít, a rendszer áram alatt van.

A memóriamodulok foglalatai aranyozott fémérintkezőkkel rendelkeznek. A memória bővítésekor a különböző fémek érintkezése során esetenként kialakuló korrózió vagy oxidáció elkerülése érdekében aranyozott érintkezőjű memóriamodulokat használjon.

A sztatikus elektromosság károsíthatja a számítógép és a külső eszközök elektronikus alkatrészeit. A műveletek végrehajtása előtt a sztatikus elektromosság kisütése érdekében érintsen meg egy földelt fémtárgyat. További tudnivalókat a D függelékben talál: [Elektrosztatikus kisülés,](#page-57-0) 52. oldal .

A memóriamodulok kezelésekor ügyeljen arra, hogy ne érintse meg az érintkezőket, mert ez károsíthatja a modult.

- **1.** Távolítsa el, vagy iktassa ki az összes biztonsági eszközt, amely a számítógép felnyitását akadályozza.
- **2.** Távolítson el a számítógépből minden cserélhető adathordozót (CD-t, USB flash meghajtót).
- **3.** Állítsa le a megfelelő módon az operációs rendszert, majd kapcsolja ki a számítógépet és a külső eszközöket.
- **4.** Húzza ki a tápkábelt a fali aljzatból, majd válassza le a külső eszközöket.
- **VIGYÁZAT!** A memóriamodulok behelyezése vagy eltávolítása előtt mindenképpen húzza ki a tápkábelt, és várjon körülbelül 30 másodpercet, amíg az áram megszűnik. A be- vagy kikapcsolástól függetlenül az memóriamodulok mindig kapnak áramot, ha a számítógép áram alatt lévő elektromos aljzathoz csatlakozik. Ha a rendszer áram alatt van, a memóriamodulok behelyezése vagy eltávolítása helyrehozhatatlan károkat okozhat a memóriamodulokban és az alaplapban. Ha az alaplapon található LED világít, a rendszer áram alatt van.
- **5.** Távolítsa el az oldallapot.
- **FIGYELEM!** A személyi sérülések elkerülése érdekében hagyja lehűlni a belső alkatrészeket, mielőtt megérintené azokat.

**6.** Állítsa a memóriafoglalat mindkét rögzítőreteszét nyitott helyzetbe (1), majd illessze a helyére a memóriamodult (2).

**2-8 ábra** DIMM modul beépítése

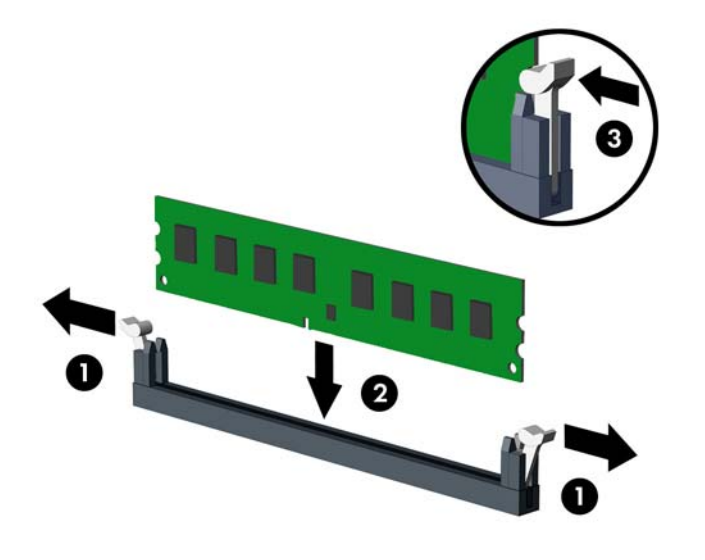

**Etter MEGJEGYZÉS:** A memóriamodul csak egyféleképpen helyezhető a foglalatba: illessze a modulon lévő bevágást a bővítőhely megfelelő részéhez.

Egy memóriamodult mindenképpen a fekete színű DIMM1 jelű bővítőhelybe kell helyezni.

A DIMM foglalatokat a következő sorrendben kell felhasználni: DIMM1, DIMM3, DIMM2, majd DIMM4.

A legjobb teljesítmény eléréséhez úgy töltse fel a bővítőhelyeket, hogy a memóriakapacitás minél egyenletesebben legyen elosztva az A és a B csatorna között. További információ a következő részben található: A DIMM bővítő[helyek feltöltése,](#page-19-0) 14. oldal .

- **7.** Nyomja a modult ütközésig a memóriafoglalatba, ügyelve arra, hogy az megfelelően illeszkedjen. Győződjön meg arról, hogy a reteszek zárt helyzetbe álltak (3).
- **8.** Ha további modulokat kíván behelyezni, ismételje meg a 6–7. lépést.
- **9.** Helyezze vissza az oldallapot.
- **10.** Dugja vissza a tápkábelt, majd kapcsolja be a számítógépet.
- **11.** Zárja vissza a biztonsági eszközöket, amelyeket az oldallap levételekor kioldott.

A számítógép bekapcsoláskor automatikusan érzékeli az újonnan behelyezett memóriamodulokat.

## <span id="page-22-0"></span>**A bővítőkártyák behelyezése és eltávolítása**

A számítógépben egy PCI, két PCI Express x1 és egy PCI Express x16 bővítőhely van.

**2-9 ábra** A bővítőhelyek elhelyezkedése

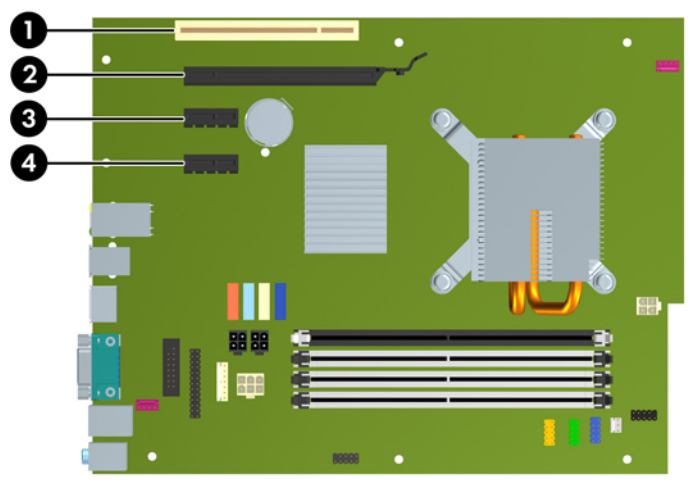

#### **2-2 táblázat A bővítőhelyek elhelyezkedése**

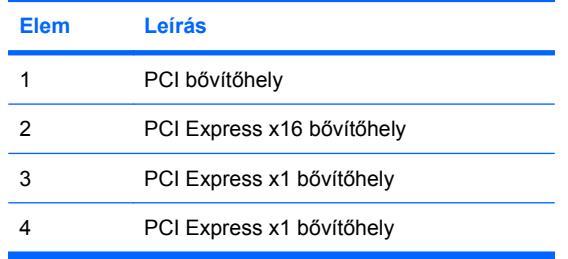

#### **EY MEGJEGYZÉS:** A PCI Express x16 bővítőhelybe helyezhet PCI Express x1, x4, x8 vagy x16 kártyát is.

Bővítőkártya beépítése:

- **1.** Távolítsa el, vagy iktassa ki az összes biztonsági eszközt, amely a számítógép felnyitását akadályozza.
- **2.** Távolítson el a számítógépből minden cserélhető adathordozót (CD-t, USB flash meghajtót).
- **3.** Állítsa le a megfelelő módon az operációs rendszert, majd kapcsolja ki a számítógépet és a külső eszközöket.
- **4.** Húzza ki a tápkábelt a fali aljzatból, majd válassza le a külső eszközöket.
- **VIGYÁZAT!** Függetlenül attól, hogy a számítógép be van-e kapcsolva, az alaplap mindig feszültség alatt van, ha a rendszer működő elektromos aljzathoz csatlakozik. A számítógép felnyitása előtt húzza ki a tápvezetéket az aljzatból, hogy megelőzze a számítógép belső alkatrészeinek károsodását.
- **5.** Távolítsa el az oldallapot.
- <span id="page-23-0"></span>**6.** Keressen egy megfelelő üres bővítőhelyet az alaplapon, és a hozzá tartozó bővítőnyílást a számítógép házának hátoldalán.
- **7.** Nyissa ki a PCI bővítőhelyet védő takarólemez reteszét a retesz zöld fülének megemelésével és a retesz nyitott állásba forgatásával (1).

**2-10 ábra** A bővítőhely rögzítőfüleinek felnyitása

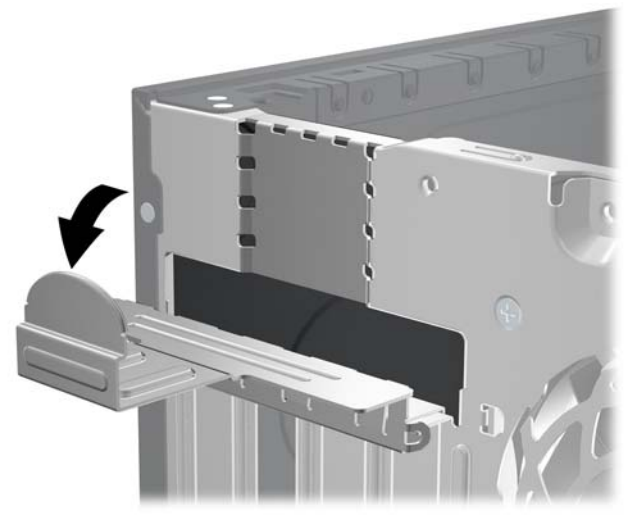

- **8.** A bővítőkártya behelyezése előtt távolítsa el a bővítőnyílás takarólemezét, vagy a bővítőhelyben található kártyát.
- **MEGJEGYZÉS:** A behelyezett bővítőkártya eltávolítása előtt húzzon ki minden kábelt, amely a bővítőkártyához csatlakozik.
	- **a.** Ha üres bővítőhelybe helyezi a bővítőkártyát, távolítsa el a megfelelő bővítőnyílás takarólemezét a ház hátoldaláról. Húzza fel egyenesen a bővítőnyílás takarólemezét a ház belső oldaláról.

**2-11 ábra** A bővítőnyílás takarólemezének eltávolítása

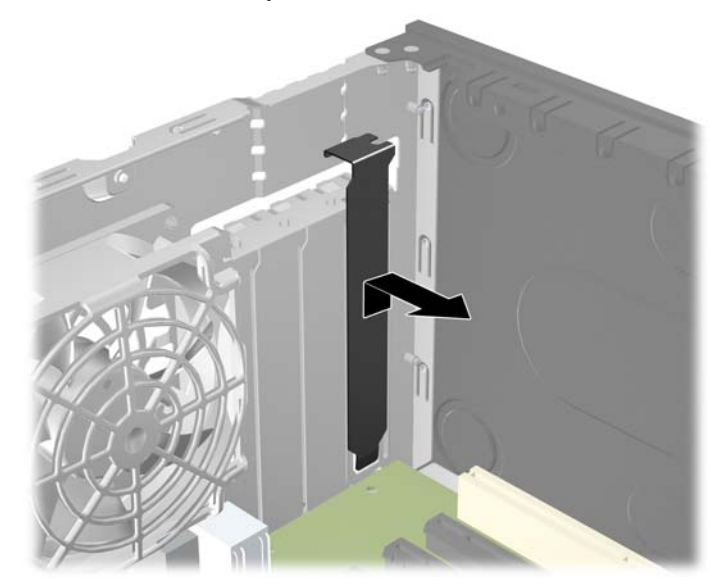

<span id="page-24-0"></span>**b.** Standard PCI vagy PCI Express x1 kártya eltávolításakor fogja meg a kártyát a két végén, és a két oldalt óvatosan, felváltva mozgatva húzza ki a bővítőhelyből a kártya csatlakozóját. Húzza egyenesen felfelé a bővítőkártyát a bővítőhelyből, majd a ház keretétől történő eloldásához húzza ki a ház belsejéből. Ügyeljen arra, hogy a kártyát ne üsse hozzá a többi alkatrészhez.

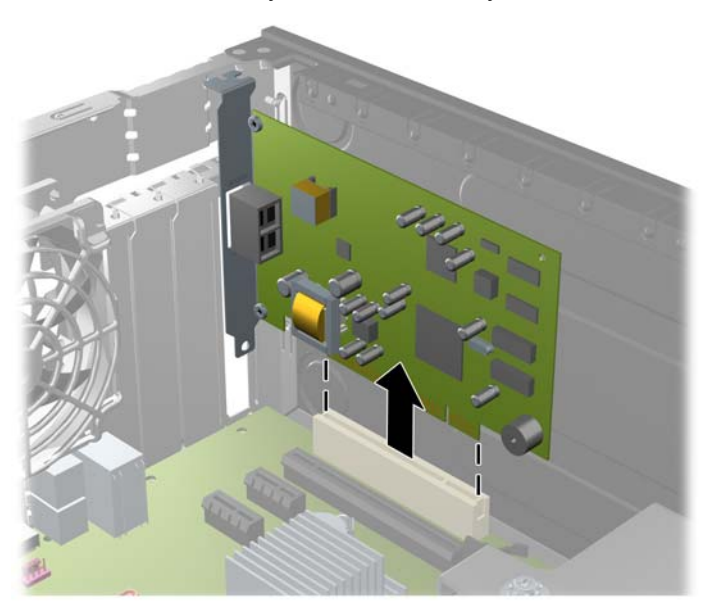

**2-12 ábra** A szabványos PCI-bővítőkártya eltávolítása

**c.** PCI Express x16 kártya eltávolításakor húzza el a bővítőhely hátoldalán található rögzítőkart a kártyától, és óvatosan, felváltva mozgassa ki a bővítőhelyből a csatlakozókat. Húzza egyenesen felfelé a bővítőkártyát a bővítőhelyből, majd a ház keretétől történő eloldásához húzza ki a ház belsejéből. Ügyeljen arra, hogy a kártyát ne üsse hozzá a többi alkatrészhez.

**2-13 ábra** A PCI Express x16 bővítőkártya eltávolítása

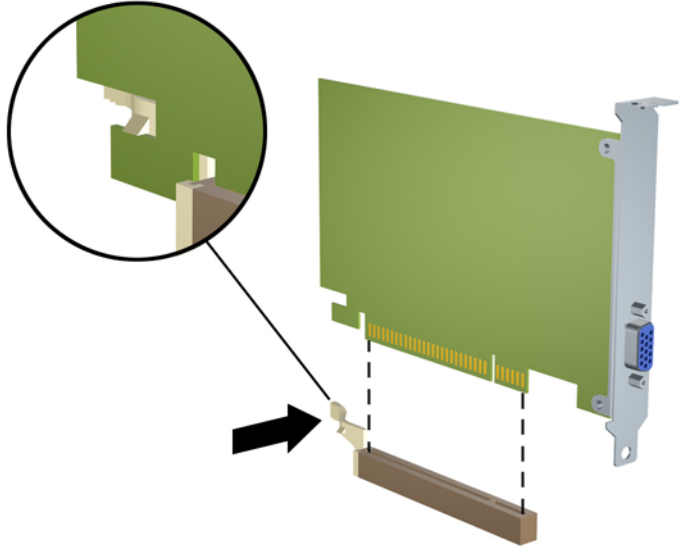

- <span id="page-25-0"></span>**9.** A kivett kártyát antisztatikus csomagolásban tárolja.
- **10.** Ha nem helyez be új bővítőkártyát, helyezze vissza a nyitott bővítőnyílást takarólemezét.
	- **VIGYÁZAT!** Ha eltávolít egy bővítőkártyát, a belső alkatrészek megfelelő hűtése érdekében vagy egy másik kártyát kell behelyezni, vagy a takarólemezt kell visszahelyezni.
- **11.** Új bővítőkártya telepítéséhez tartsa a bővítőkáryát az alaplapi bővítőfoglalat fölé, majd tolja a kártyát a számítógépház hátlapja felé, hogy a bővítőkártya érintkezősora a ház hátulján lévő szabad bővítőfoglalathoz illeszkedjen. Óvatosan nyomja bele a kártyát az alaplapon lévő foglalatba.

**2-14 ábra** Bővítőkártya behelyezése

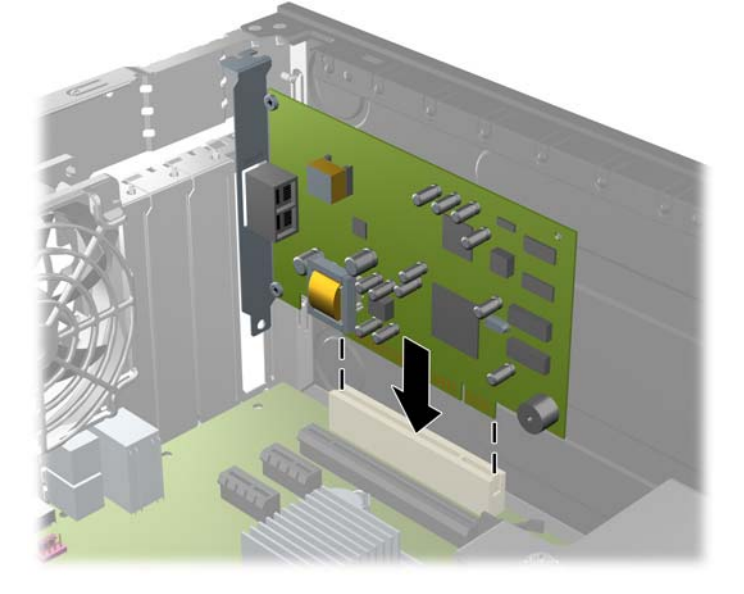

- **MEGJEGYZÉS:** A bővítőkártya behelyezésekor határozott mozdulattal nyomja le a kártyát, hogy a teljes csatlakozó megfelelően illeszkedjen a bővítőfoglalatba.
- **12.** A bővítőkártyát rögzítse a takarólemez reteszének visszazárásával.
	- **2-15 ábra** A bővítőnyílások takarólemezeit rögzítő elem lezárása

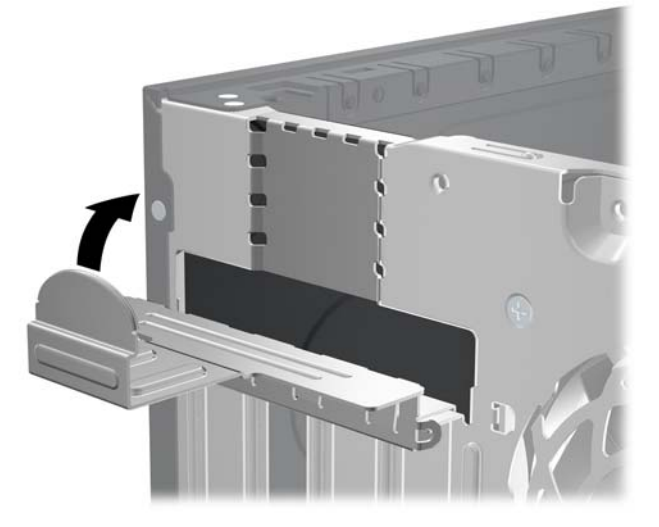

- <span id="page-26-0"></span>**13.** Szükség esetén csatlakoztassa a külső kábeleket a bővítőkártyához, illetve a belső kábeleket az alaplaphoz.
- **14.** Helyezze vissza az oldallapot.
- **15.** Dugja vissza a tápkábelt, majd kapcsolja be a számítógépet.
- **16.** Zárja vissza a biztonsági eszközöket, amelyeket az oldallap levételekor kioldott.
- **17.** Szükség esetén konfigurálja újra a számítógépet. A Computer Setup program használatával kapcsolatos tudnivalókért olvassa el az Útmutató a Computer Setup (F10) segédprogramhoz című dokumentumot.

## **A meghajtók elhelyezkedése**

#### **2-16 ábra** A meghajtók elhelyezkedése

#### **2-3 táblázat A meghajtók elhelyezkedése**

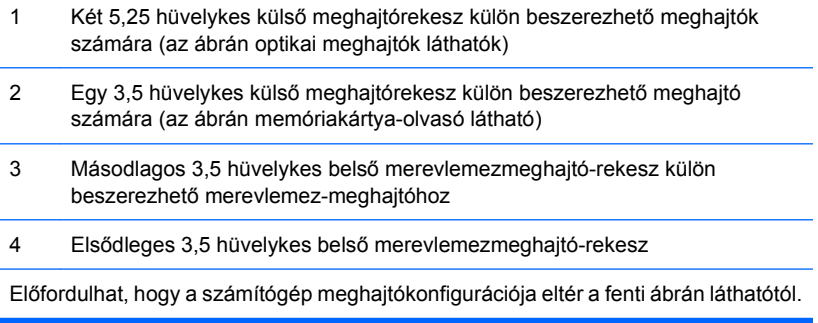

A számítógépbe telepített tárolóeszközök típusának, méretének és kapacitásának megállapításához futtassa a Computer Setup segédprogramot. További tudnivalókért olvassa el az Útmutató a Computer Setup (F10) segédprogramhoz című dokumentumot.

# <span id="page-27-0"></span>**Meghajtók behelyezése és eltávolítása**

További meghajtók behelyezésekor tartsa be az alábbiakat:

- Az elsődleges soros ATA (SATA) merevlemeznek az alaplap sötétkék, elsődleges "SATA0" jelű SATA-csatlakozójához kell csatlakoznia.
- A SATA optikai meghajtót az alaplap fehér, "SATA1" jelű csatlakozójához csatlakoztassa.
- Az eszközök csatlakoztatásánál a következő sorrendet kövesse: SATA0, SATA1, SATA2, végül SATA3.
- Csatlakoztasson egy eSATA adapterkábelt a narancssárga SATA3 csatlakozóhoz.
- **MEGJEGYZÉS:** Az eSATA adapter a számítógép hátulján lévő bővítőhelyek egyikébe telepíthető. A Computer Setup segédprogramban a SATA3 csatlakozót úgy kell beállítani, hogy eSATA csatlakozóként működjön. A SATA3 csatlakozó átállításához válassza a **Storage** (Adattároló) > **Storage Options** (Adattárolási beállítások) > **eSATA Port** lehetőséget. Erről az Útmutató a Computer Setup (F10) segédprogram használatához című dokumentum nyújt további tájékoztatást.
- Csatlakoztassa a memóriakártya-olvasó USB-kábelét az alaplap "MEDIA" jelű USBcsatlakozójához. Ha a memóriakártya-olvasón 1394 port is van, csatlakoztassa a 1394 kábelt a 1394 PCI-kártyához.
- A rendszer nem támogatja a párhuzamos ATA (PATA) optikai meghajtókat és a PATA merevlemez-meghajtókat.
- Ahhoz, hogy a meghajtó megfelelően helyezkedjen el a meghajtórekeszben, és a helyére kattanjon, vezetőcsavarokat kell beszerelnie. A HP tartalék vezetőcsavarokat mellékelt a külső meghajtórekeszekhez (négy darab 6/32 hüvelykes, rezgésmentes felszerelésű vezetőcsavart és nyolc darab M3-as metrikus vezetőcsavart), amelyek a meghajtórekeszek oldalán vannak elhelyezve. A 6/32 hüvelykes amerikai szabványú, rezgésmentes felszerelésű csavarok második merevlemez beszerelése esetén szükségesek. Minden egyéb meghajtó (az elsődleges merevlemez kivételével) M3 metrikus csavarokat használ. A HP által mellékelt metrikus csavarok feketék, a HP által mellékelt rezgésmentes felszerelésű csavarok pedig kék színűek. Ha az elsődleges merevlemez cseréjekor el kell távolítania a négy ezüst és kék 6/32 hüvelykes

rezgésmentes felszerelésű vezetőcsavart a régi merevlemezből, és be kell helyeznie őket az új merevlemezbe.

- $\overline{2}$
- **2-17 ábra** A további vezetőcsavarok helye

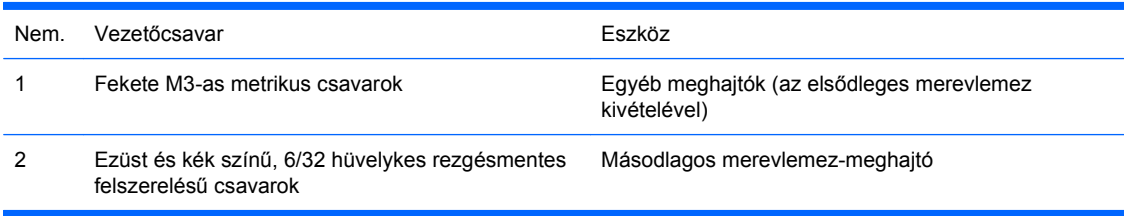

 $\triangle$  **VIGYÁZAT!** Az adatvesztés, valamint a számítógép és a meghajtó megrongálódásának elkerülése érdekében tartsa be az alábbiakat:

Meghajtó behelyezésekor vagy eltávolításakor az előírt módon lépjen ki az operációs rendszerből, kapcsolja ki a számítógépet, és húzza ki a tápkábelt. Ne távolítson el meghajtót, amikor a számítógép be van kapcsolva, vagy készenléti állapotban van.

A meghajtó megérintése előtt győződjön meg arról, hogy kisütötte az elektrosztatikus töltést. Amikor a meghajtót a kezében tartja, ne érintse annak csatlakozóját. Az elektrosztatikus töltés által okozott károk megelőzésével kapcsolatban a "D" függelék tartalmaz további tudnivalókat: [Elektrosztatikus](#page-57-0) kisülés, [52. oldal .](#page-57-0)

A meghajtót körültekintően kezelje, és védje az ütésektől.

A meghajtót behelyezéskor ne erőltesse.

Óvja a merevlemezt a nedvességtől, a szélsőséges hőmérséklettől és a monitor vagy hangszóró közelében keletkező erős mágneses tértől.

Ha a meghajtót postán kell feladnia, tegye speciális buborékfóliás védőcsomagolásba, és lássa el "Törékeny! Óvatosan kezelendő!" címkével.

## <span id="page-29-0"></span>**Alaplapi meghajtócsatlakozások**

Az alábbi ábra és táblázat segítségével azonosíthatja az alaplapi meghajtócsatlakozásokat.

**2-18 ábra** Alaplapi meghajtócsatlakozások

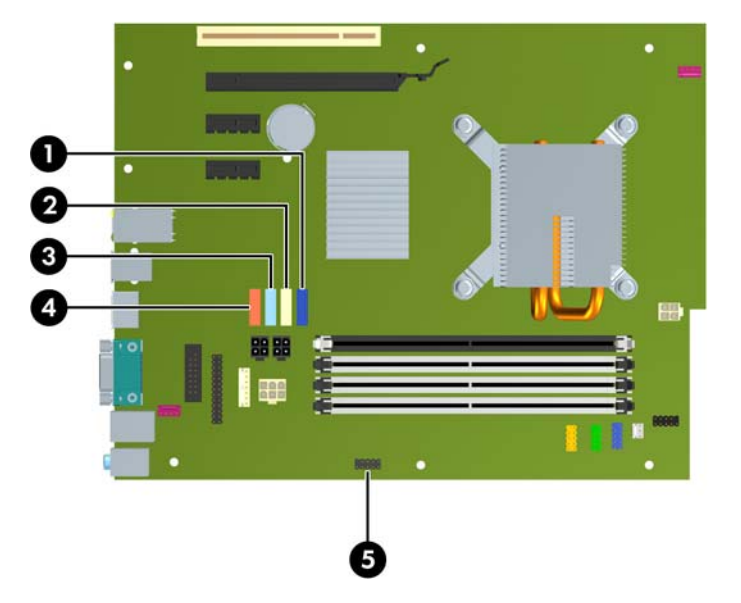

#### **2-4 táblázat Alaplapi meghajtócsatlakozások**

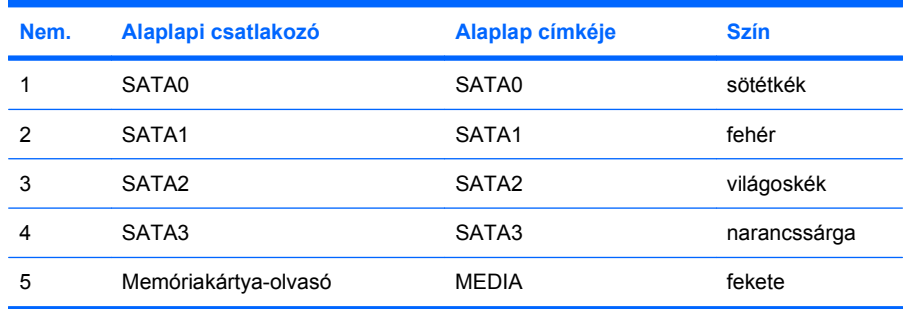

**MEGJEGYZÉS:** eSATA adapter telepítése esetén a narancssárga SATA3 csatlakozót beállíthatja a Computer Setup programban eSATA csatlakozónak. A SATA3 csatlakozó átállításához válassza a **Storage** (Adattároló) > **Storage Options** (Adattárolási beállítások) > **eSATA Port** lehetőséget. Erről az Útmutató a Computer Setup (F10) segédprogram használatához című dokumentum nyújt további tájékoztatást.

## <span id="page-30-0"></span>**Külső 5,25 hüvelykes vagy 3,5 hüvelykes meghajtó eltávolítása**

- **VIGYÁZAT!** A meghajtó eltávolítása előtt minden cserélhető adathordozót ki kell venni a meghajtóból.
	- **1.** Távolítsa el, vagy iktassa ki az összes biztonsági eszközt, amely a számítógép felnyitását akadályozza.
	- **2.** Távolítson el a számítógépből minden cserélhető adathordozót (CD-t, USB flash meghajtót).
	- **3.** Állítsa le a megfelelő módon az operációs rendszert, majd kapcsolja ki a számítógépet és a külső eszközöket.
	- **4.** Húzza ki a tápkábelt a fali aljzatból, majd válassza le a külső eszközöket.
	- **VIGYÁZAT!** Függetlenül attól, hogy a számítógép be van-e kapcsolva, az alaplap mindig feszültség alatt van, ha a rendszer működő elektromos aljzathoz csatlakozik. A számítógép felnyitása előtt húzza ki a tápvezetéket az aljzatból, hogy megelőzze a számítógép belső alkatrészeinek károsodását.
	- **5.** Távolítsa el a számítógép oldallapját és előlapját.
	- **6.** A következő ábrának megfelelően húzza ki a meghajtókábeleket.
		- **a.** 5,25 hüvelykes optikai meghajtó eltávolításakor húzza ki a tápkábelt (1) és az adatkábelt (2) a meghajtó hátuljából.

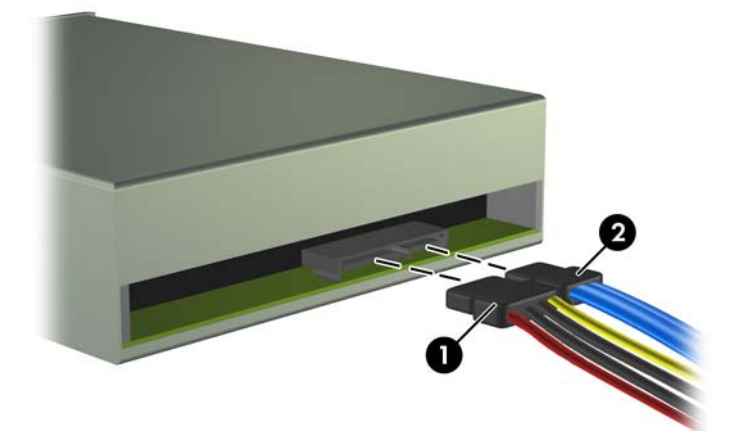

**2-19 ábra** Az optikai meghajtó kábeleinek leválasztása

**b.** Ha memóriakártya-olvasót távolít el, válassza le a belső USB-kábelt az alaplapról. Ha a memóriakártya-olvasón 1394 port is van, válassza le a 1394 kábelt a PCI-kártyáról.

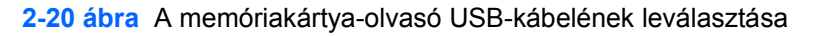

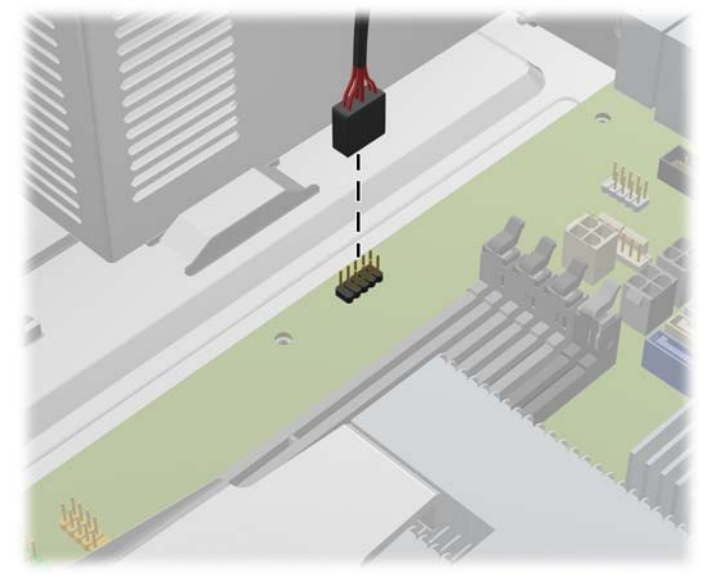

**2-21 ábra** A memóriakártya-olvasó 1394 kábelének leválasztása

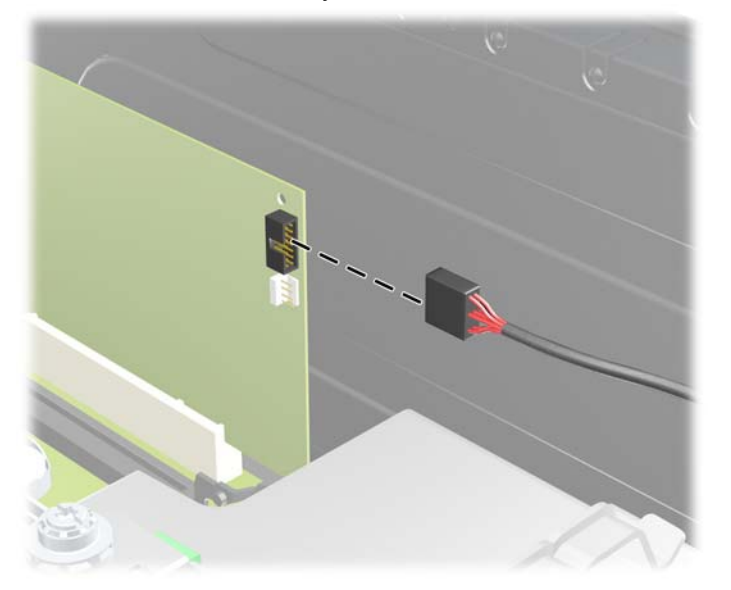

**7.** A meghajtókat egy kioldófülekkel rendelkező reteszes meghajtókeret rögzíti a meghajtórekeszbe. Emelje meg a meghajtókeret kioldófüleit (1) az eltávolítani kívánt meghajtónál, majd csúsztassa ki a meghajtót a rekeszből (2).

**2-22 ábra** A külső meghajtók eltávolítása

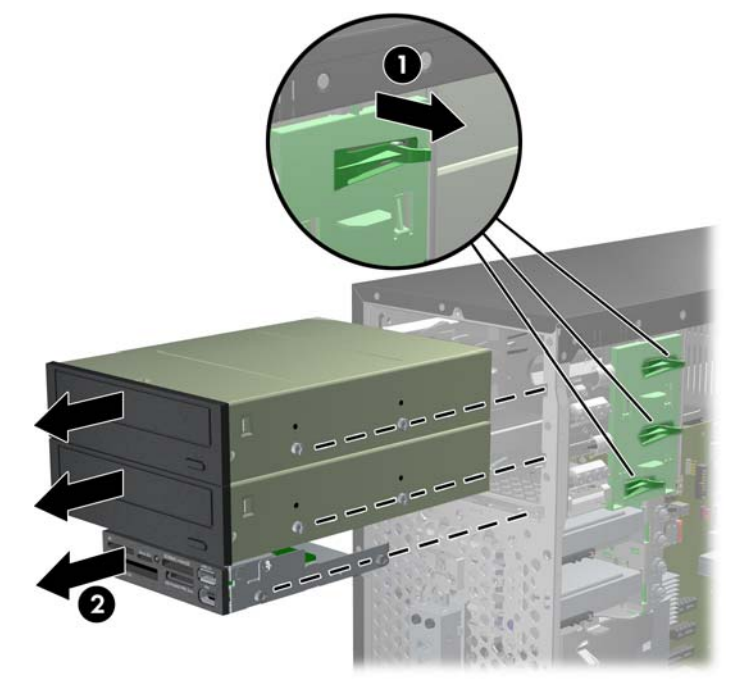

**8.** Távolítsa el a négy tartócsavart (két-két csavar mindkét oldalon) a régi meghajtóról. A csavarokra szükség lesz az új meghajtó behelyezésekor.

## <span id="page-33-0"></span>**Külső 5,25 hüvelykes vagy 3,5 hüvelykes meghajtó üzembe helyezése**

- **E MEGJEGYZÉS:** A rendszerrel nem használhatók a párhuzamos ATA (PATA) optikai meghajtók.
	- **1.** Távolítsa el, vagy iktassa ki az összes biztonsági eszközt, amely a számítógép felnyitását akadályozza.
	- **2.** Távolítson el a számítógépből minden cserélhető adathordozót (CD-t, USB flash meghajtót).
	- **3.** Állítsa le a megfelelő módon az operációs rendszert, majd kapcsolja ki a számítógépet és a külső eszközöket.
	- **4.** Húzza ki a tápkábelt a fali aljzatból, majd válassza le a külső eszközöket.
	- **VIGYÁZAT!** Függetlenül attól, hogy a számítógép be van-e kapcsolva, az alaplap mindig feszültség alatt van, ha a rendszer működő elektromos aljzathoz csatlakozik. A számítógép felnyitása előtt húzza ki a tápvezetéket az aljzatból, hogy megelőzze a számítógép belső alkatrészeinek károsodását.
	- **5.** Ha takarólappal fedett rekeszbe szerel be meghajtót, távolítsa el az előlapot, majd a takarólapot. További tudnivalókat a következő helyen találhat: [A takarólapok eltávolítása,](#page-17-0) 12. oldal .
	- **6.** Távolítsa el a számítógép oldallapját és előlapját.
	- **7.** Helyezzen be négy M3-as metrikus vezetőcsavart a meghajtó mindkét oldalán az alsó lyukakba. A HP nyolc tartalék M3-as metrikus vezetőcsavart mellékelt, amelyek a ház elülső részében, az előlap alatt vannak elhelyezve. Az M3-as metrikus vezetőcsavarok színe fekete. A tartalék M3-as vezetőcsavarok helyét a [Meghajtók behelyezése és eltávolítása,](#page-27-0) 22. oldal ábra mutatja.
		- **VIGYÁZAT!** Csak 5 mm hosszú csavarokat használjon tartócsavarként. Hosszabb csavarok használata esetén a meghajtó belső alkatrészei megsérülhetnek.
	- **MEGJEGYZÉS:** A meghajtó cseréjekor helyezze át a négy 3 mm-es tartócsavart a régi meghajtóról az újra.

**2-23 ábra** A rögzítőcsavarok behelyezése(az ábrán optikai meghajtó látható)

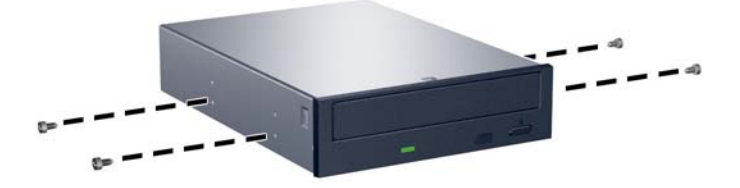

**8.** Csúsztassa a helyére a meghajtót a meghajtórekeszben úgy, hogy a csavarok a vezetősínbe illeszkedjenek.

**2-24 ábra** A külső meghajtó becsúsztatása a meghajtórekeszbe

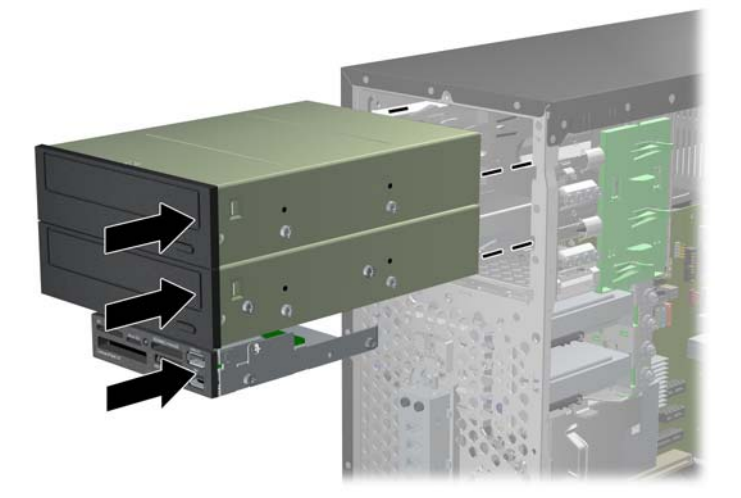

- **9.** A következő ábráknak megfelelően csatlakoztassa a meghajtó adat- és tápkábelét.
	- **a.** Optikai meghajtó behelyezésekor csatlakoztassa a tápkábelt (1) és az adatkábelt (2) a meghajtó hátuljához.

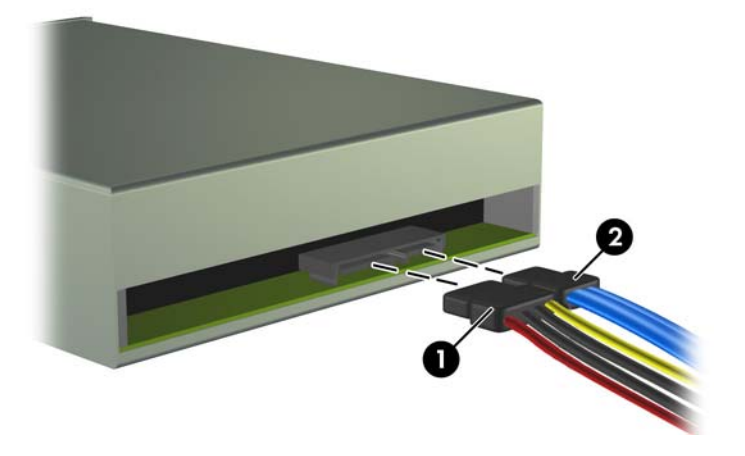

**2-25 ábra** Az optikai meghajtó kábeleinek csatlakoztatása

**VIGYÁZAT!** A SATA-adatkábelt soha ne hajlítsa 30 mm-nél (1,18 hüvelyknél) kisebb sugarú ívbe. Az erős hajlítás megtörheti a belső vezetékeket.

**b.** Memóriakártya-olvasó beszerelésekor az USB-kábelt csatlakoztassa az alaplaphoz. Ha a memóriakártya-olvasón 1394 port is van, csatlakoztassa a 1394 kábelt a PCI-kártyához.

**2-26 ábra** A memóriakártya-olvasó USB-kábelének csatlakoztatása

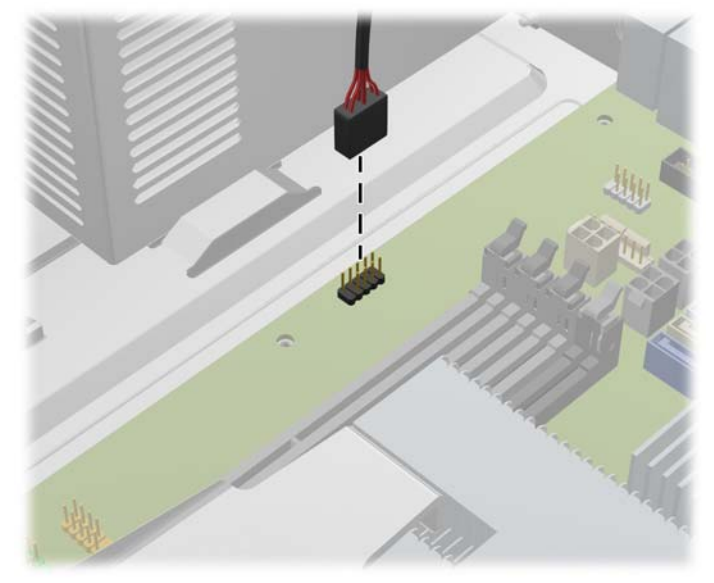

**2-27 ábra** A memóriakártya-olvasó 1394 kábelének csatlakoztatása

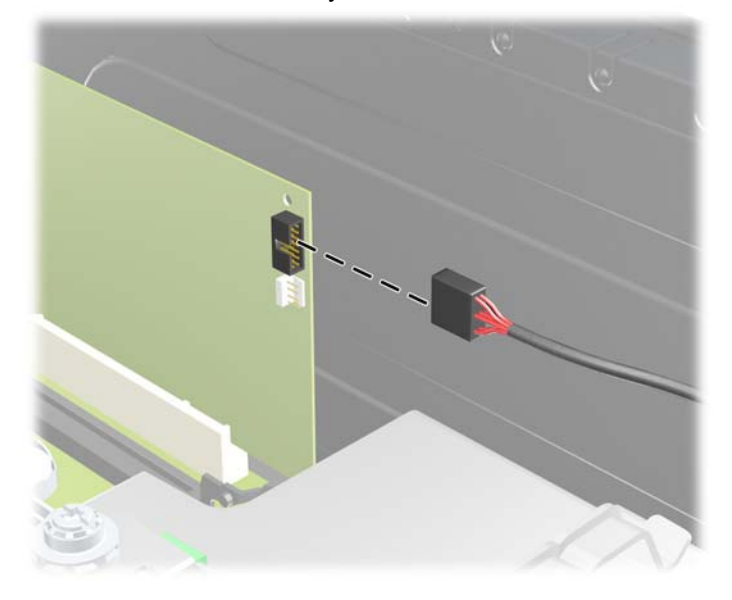

- **10.** Új meghajtó behelyezésekor az adatkábel ellenkező végét a megfelelő alaplapi csatlakozóba dugja.
- **MEGJEGYZÉS:** Ha új optikai meghajtót helyez be, a SATA kábelt az alaplap következő szabad SATA aljzatához csatlakoztassa, a következő sorrendben: SATA1, SATA2, majd SATA3.

A [Alaplapi meghajtócsatlakozások,](#page-29-0) 24. oldal ábra segítségével azonosíthatja az alaplapi meghajtócsatlakozásokat.

**11.** Helyezze vissza az előlapot és a számítógép oldallapját.

- **12.** Csatlakoztassa újra a tápkábelt és a külső eszközöket, majd kapcsolja be a számítógépet.
- **13.** Zárja vissza a biztonsági eszközöket, amelyeket az oldallap levételekor kioldott.

## <span id="page-37-0"></span>**A belső 3,5 hüvelykes merevlemez-meghajtó eltávolítása**

- **E** MEGJEGYZÉS: A régi merevlemez-meghajtó eltávolítása előtt gondoskodjon a régi merevlemezen tárolt adatok biztonsági mentéséről, hogy az adatokat az új merevlemez-meghajtóra másolhassa.
	- **1.** Távolítsa el, vagy iktassa ki az összes biztonsági eszközt, amely a számítógép felnyitását akadályozza.
	- **2.** Távolítson el a számítógépből minden cserélhető adathordozót (CD-t, USB flash meghajtót).
	- **3.** Állítsa le a megfelelő módon az operációs rendszert, majd kapcsolja ki a számítógépet és a külső eszközöket.
	- **4.** Húzza ki a tápkábelt a fali aljzatból, majd válassza le a külső eszközöket.
	- **VIGYÁZAT!** Függetlenül attól, hogy a számítógép be van-e kapcsolva, az alaplap mindig feszültség alatt van, ha a rendszer működő elektromos aljzathoz csatlakozik. A számítógép felnyitása előtt húzza ki a tápvezetéket az aljzatból, hogy megelőzze a számítógép belső alkatrészeinek károsodását.
	- **5.** Távolítsa el az oldallapot.
	- **6.** Húzza ki a tápvezetéket (1) és az adatkábelt (2) a merevlemez hátuljából.

**2-28 ábra** A merevlemez-meghajtó kábeleinek leválasztása

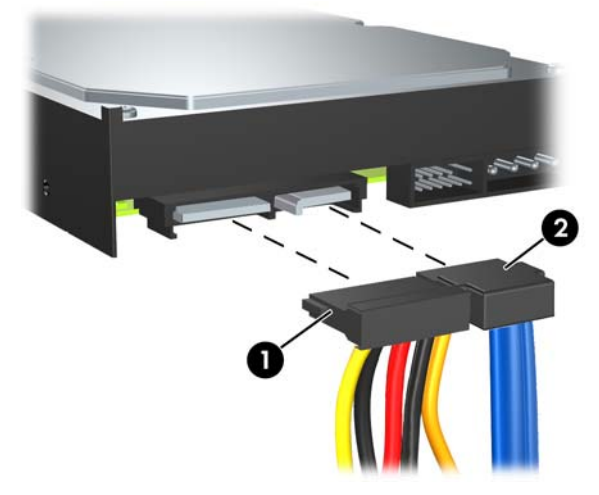

**7.** A kioldófület a meghajtótól elhúzva oldja ki a meghajtót (1), majd csúsztassa ki a meghajtót a rekeszből (2).

**2-29 ábra** A merevlemez-meghajtó eltávolítása

**8.** Távolítsa el a négy tartócsavart (két-két csavar mindkét oldalon) a régi meghajtóról. A csavarokra szükség lesz az új meghajtó behelyezésekor.

## <span id="page-39-0"></span>**A belső 3,5 hüvelykes merevlemez-meghajtó behelyezése**

- **E MEGJEGYZÉS:** A rendszer nem támogatja a párhuzamos ATA (PATA) merevlemezeket.
	- **1.** Távolítsa el, vagy iktassa ki az összes biztonsági eszközt, amely a számítógép felnyitását akadályozza.
	- **2.** Távolítson el a számítógépből minden cserélhető adathordozót (CD-t, USB flash meghajtót).
	- **3.** Állítsa le a megfelelő módon az operációs rendszert, majd kapcsolja ki a számítógépet és a külső eszközöket.
	- **4.** Húzza ki a tápkábelt a fali aljzatból, majd válassza le a külső eszközöket.
	- **VIGYÁZAT!** Függetlenül attól, hogy a számítógép be van-e kapcsolva, az alaplap mindig feszültség alatt van, ha a rendszer működő elektromos aljzathoz csatlakozik. A számítógép felnyitása előtt húzza ki a tápvezetéket az aljzatból, hogy megelőzze a számítógép belső alkatrészeinek károsodását.
	- **5.** Távolítsa el az oldallapot.
	- **6.** Helyezze a régi meghajtótól kicsavart négy vezetőcsavart az új meghajtóba (mindkét oldalra kettőt). A csavarok segítenek abban, hogy a meghajtót a megfelelő helyre tegye a rekeszben. A meghajtórekeszek külső részén további vezetőcsavarok találhatók.

**2-30 ábra** A merevlemez-meghajtó csavarjainak felszerelése

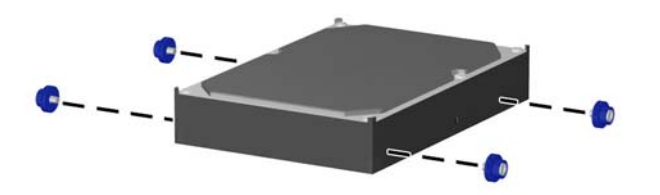

**MEGJEGYZÉS:** A merevlemezhez 6/32 hüvelykes amerikai szabványú, rezgésmentes felszerelésű csavarok szükségesek. A meghajtórekeszek külső részén négy kiegészítő vezetőcsavar található. A HP által mellékelt rezgésmentes felszerelésű csavarok ezüst és kék színűek. A tartalék 6/32 hüvelykes amerikai szabványú, rezgésmentes felszerelésű csavarok helyét a [Meghajtók behelyezése és eltávolítása,](#page-27-0) 22. oldal ábra mutatja.

A meghajtó cseréjekor helyezze át a négy tartócsavart a régi meghajtóról az újra.

**7.** Csúsztassa a meghajtót a meghajtórekeszbe úgy, hogy a vezetőcsavarok illeszkedjenek a csavarnyílásokhoz. Az alsó rekesz az elsődleges merevlemez számára van fenntartva. A felső rekeszbe opcionális másodlagos merevlemez helyezhető.

**2-31 ábra** Merevlemez-meghajtó becsúsztatása a merevlemezmeghajtó-rekeszbe

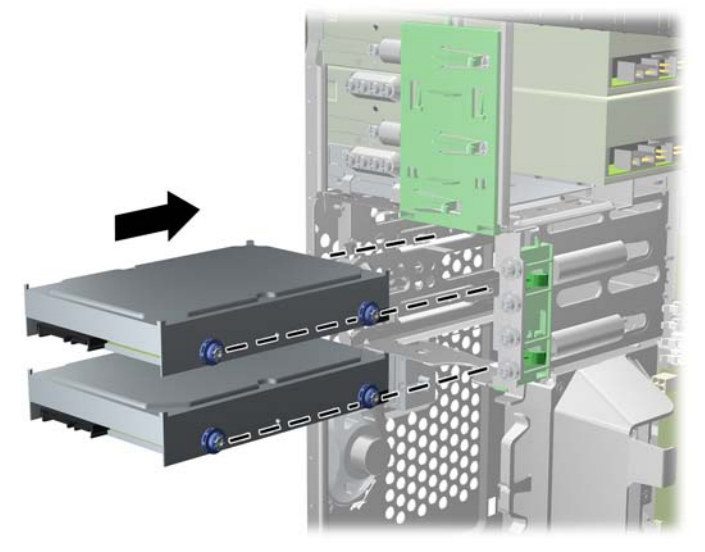

**8.** Csatlakoztassa a tápkábelt (1) és az adatkábelt (2) a merevlemez-meghajtó hátoldalához.

**2-32 ábra** A merevlemez-meghajtó kábeleinek csatlakoztatása

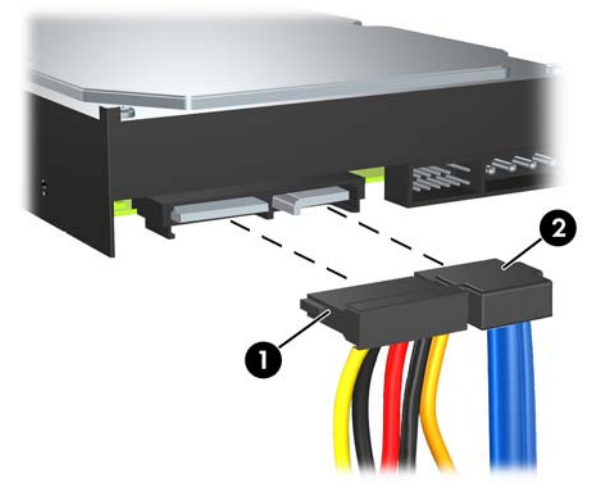

- **VIGYÁZAT!** A SATA-adatkábelt soha ne hajlítsa 30 mm-nél (1,18 hüvelyknél) kisebb sugarú ívbe. Az erős hajlítás megtörheti a belső vezetékeket.
- **9.** Új meghajtó behelyezésekor az adatkábel ellenkező végét a megfelelő alaplapi csatlakozóba dugja.
- **MEGJEGYZÉS:** Ha a számítógépben csak egy SATA merevlemez-meghajtó található, a merevlemezt a "SATA0" jelű sötétkék aljzathoz csatlakoztassa, hogy elkerülje a merevlemez teljesítményével kapcsolatos problémákat. Ha második merevlemez-meghajtót helyez be, az adatkábelt az alaplap következő szabad SATA aljzatához csatlakoztassa, a következő sorrendben: SATA0, SATA1, SATA2, SATA3.
- **10.** Vezesse át a táp- és adatkábelt a kábelrögzítőkön.
- **11.** Helyezze vissza az előlapot és a számítógép oldallapját.
- **12.** Csatlakoztassa újra a tápkábelt és a külső eszközöket, majd kapcsolja be a számítógépet.
- **13.** Zárja vissza a biztonsági eszközöket, amelyeket az oldallap levételekor kioldott.

## <span id="page-42-0"></span>**A cserélhető 3,5 hüvelykes SATA merevlemez eltávolítása és cseréje**

Egyes típusok cserélhető SATA merevlemez tartókerettel rendelkeznek az 5,25 hüvelykes külső meghajtórekeszben. A merevlemez a meghajtórekeszből egyszerűen és gyorsan eltávolítható tárolóban található. A tárolóban található merevlemez eltávolítása és cseréje:

- **E** MEGJEGYZÉS: A régi merevlemez-meghajtó eltávolítása előtt gondoskodjon a régi merevlemezen tárolt adatok biztonsági mentéséről, hogy az adatokat az új merevlemez-meghajtóra másolhassa.
	- **1.** Oldja ki a merevlemez tárolóját a mellékelt kulccsal, és húzza ki a tárolót a házból.
	- **2.** Távolítsa el a csavart a tároló hátuljából (1), és csúsztassa le a tároló fedelét (2).

**2-33 ábra** A tároló fedelének eltávolítása

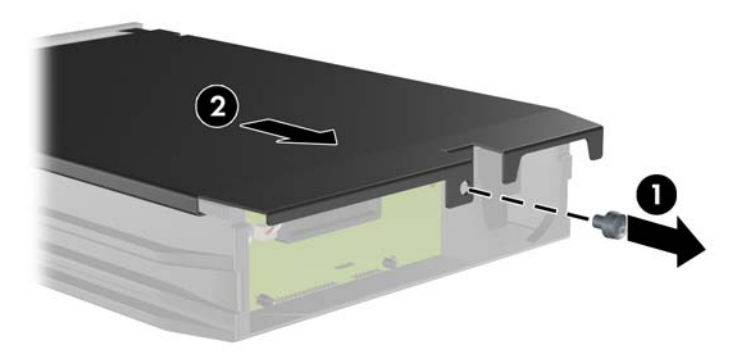

**3.** Távolítsa el a merevlemez tetején található, a hőérzékelőt rögzítő ragasztószalagot (1), és hajtsa ki a hőérzékelőt a tároló tetejéről (2).

**2-34 ábra** A hőérzékelő eltávolítása

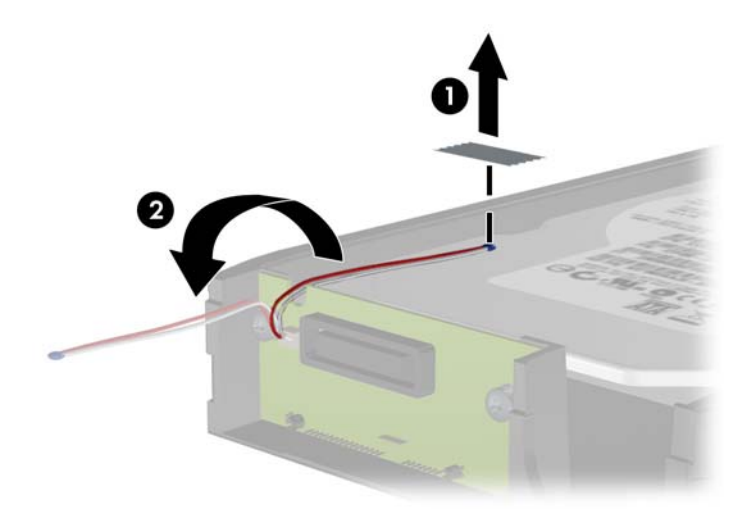

**4.** Csavarja ki a merevlemez tárolójának alján található négy csavart.

**2-35 ábra** A biztonsági csavarok eltávolítása

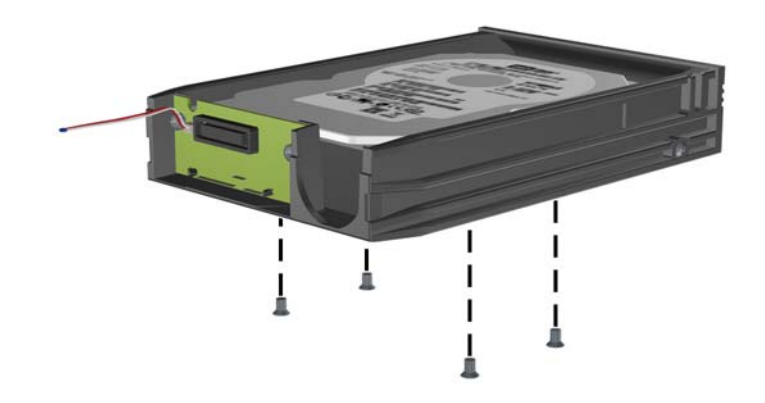

**5.** Csúsztassa hátra a merevlemezt a tárolóról történő leválasztásához, majd emelje ki a tárolóból. **2-36 ábra** A merevlemez-meghajtó eltávolítása

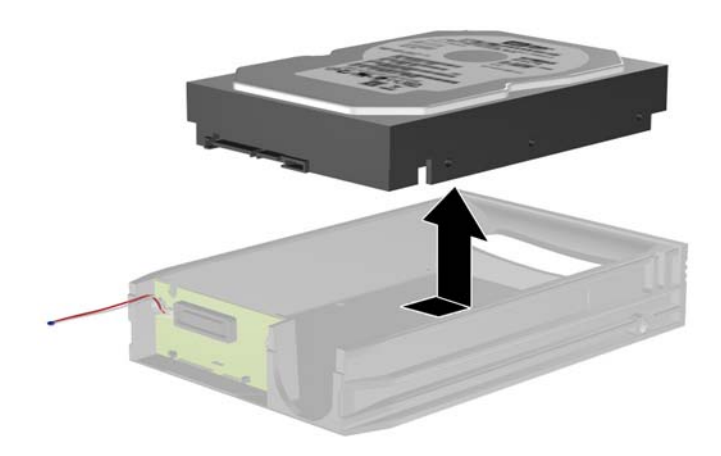

**6.** Helyezze az új merevlemezt a tárolóba, majd csúsztassa hátra úgy, hogy megfelelően illeszkedjen a tároló nyomtatott áramkörén található SATA csatlakozóhoz. Ügyeljen arra, hogy a merevlemez csatlakozója teljesen neki legyen tolva a tároló nyomtatott áramköri csatlakozójához.

**2-37 ábra** A merevlemez cseréje

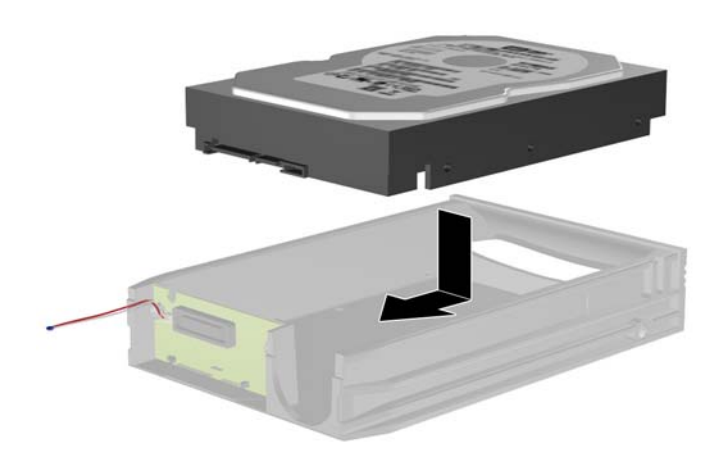

**7.** A tároló alján található négy csavar visszacsavarásával jól rögzítse a helyére a meghajtót.

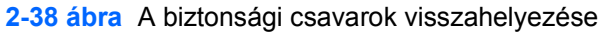

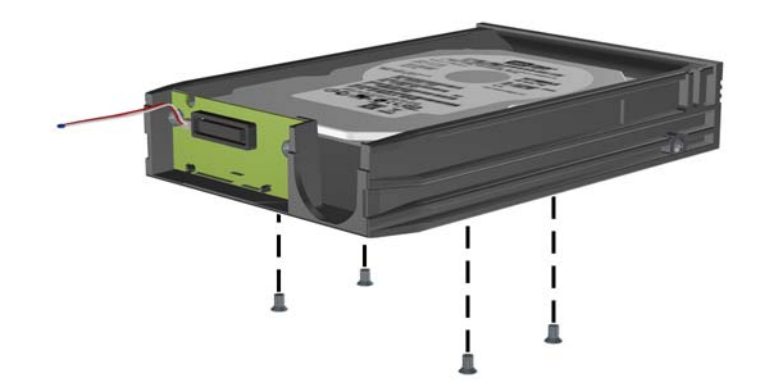

**8.** Helyezze el a hőérzékelőt a merevlemez tetején úgy, hogy ne takarja el a címkét (1), és rögzítse a merevlemez tetejéhez a ragasztószalaggal (2).

**2-39 ábra** A hőérzékelő visszahelyezése

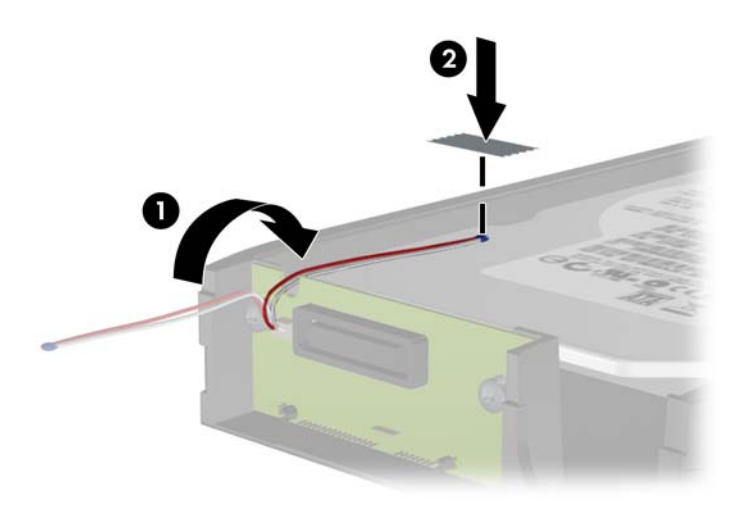

9. Csúsztassa vissza a tároló tetejét (1), és a tároló hátuljából eltávolított csavar visszacsavarásával rögzítse a helyére a fedelet (2).

**2-40 ábra** A tároló fedelének visszahelyezése

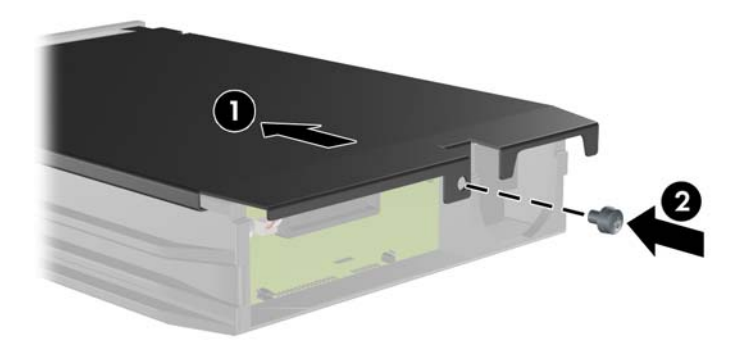

- **10.** Csúsztassa be a merevlemez tárolóját a számítógép tartókeretébe, és zárja le a mellékelt kulccsal.
	- **MEGJEGYZÉS:** Ahhoz, hogy a merevlemez kapjon tápellátást, mindenképpen le kell zárni a tárolót.

# <span id="page-46-0"></span>**A Műszaki jellemzők**

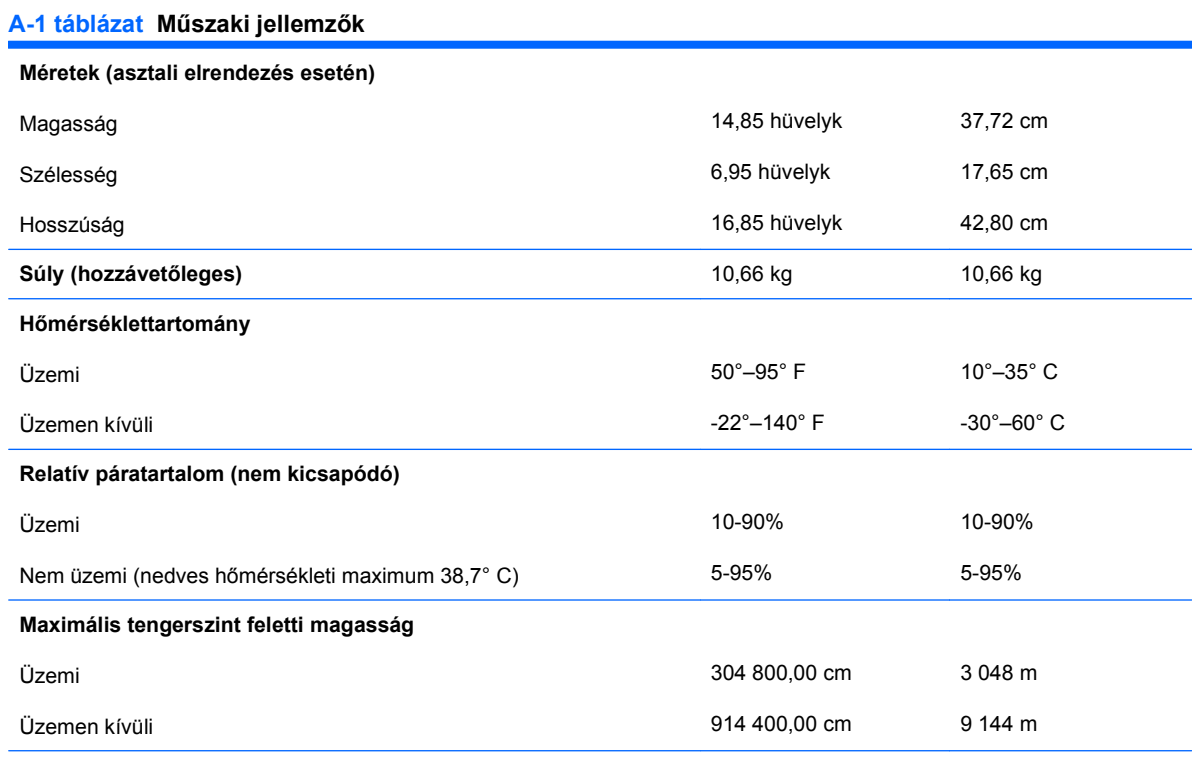

**MEGJEGYZÉS:** Az üzemi hőmérséklet 300 méterenként (1 000 lábanként) 1,0° C fokkal csökken 3 000 méteres tengerszint feletti magasságig (10 000 lábig); közvetlen napfénynek nem kitéve. Maximális változás 10° C/óra. A felső határt a típus és a telepített eszközök korlátozhatják.

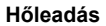

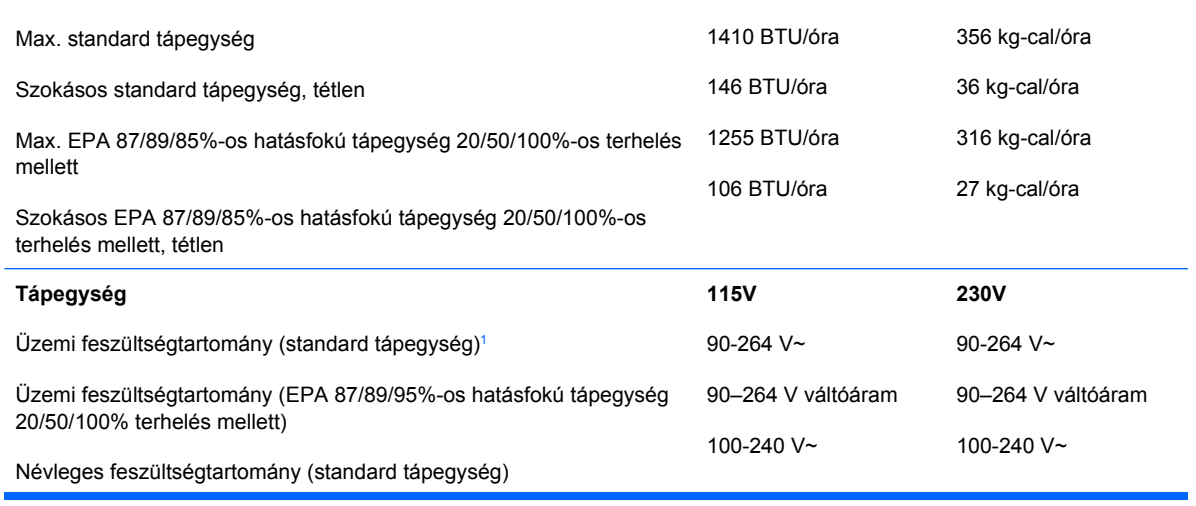

#### **A-1 táblázat Műszaki jellemzők (folytatás)**

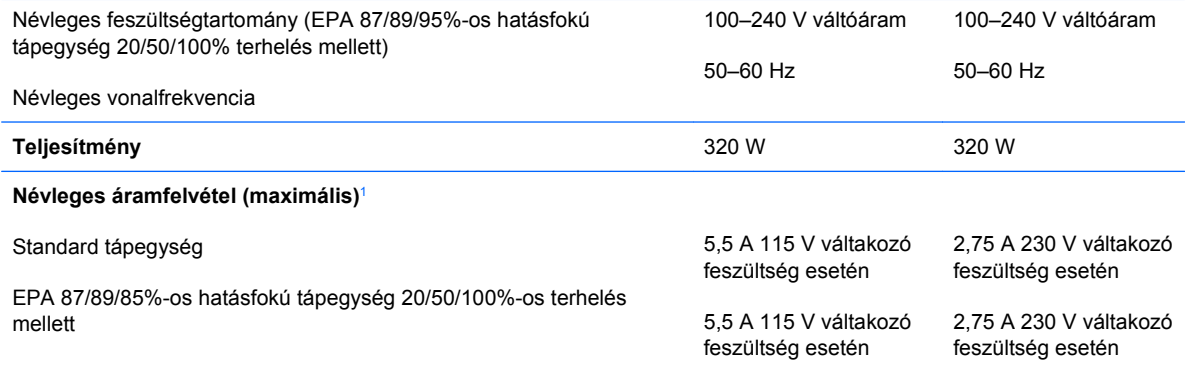

<sup>1</sup> A rendszer hálózatbarát tápegységgel rendelkezik. Ennek köszönhetően teljesíti az Európai Unió országaiban használt CE jelzés követelményeit. A hálózatbarát tápegységnek köszönhetően nincs szükség bemeneti feszültségváltó kapcsolóra sem.

# <span id="page-48-0"></span>**B Az elem cseréje**

A számítógépben található elem a valós idejű óra tápellátását biztosítja. Az elem cseréjekor a számítógépbe eredetileg behelyezett elemmel megegyező típusú elemet használjon. A számítógép 3 voltos lítium-gombelemmel kerül forgalomba.

**FIGYELEM!** A számítógépben beépített lítium-mangándioxid elem található. Helytelen kezelés esetén az elem tüzet vagy égési sérüléseket okozhat. A személyi sérülés elkerülése érdekében tartsa be a következőket:

Ne próbálja újratölteni az elemet.

Ne tegye ki 60° C-nál magasabb hőmérsékletnek.

Ne szerelje szét, ne préselje össze, ne szúrja fel, ne dobja tűzbe vagy vízbe, és ne zárja rövidre az érintkezőit.

Az elem cseréjéhez csak az adott termékhez való HP cserealkatrészt használja.

**VIGYÁZAT!** Az elem cseréje előtt feltétlenül biztonsági másolatot kell készítenie a számítógép CMOS-beállításairól. Az elem eltávolításakor vagy cseréjekor a CMOS-beállítások törlődnek. A CMOSbeállítások biztonsági mentésére vonatkozó útmutatást az *Útmutató a Computer Setup (F10)* segédprogram használatához című dokumentum tartalmazza.

A sztatikus elektromosság károsíthatja a számítógép és a külső eszközök elektronikus alkatrészeit. A műveletek végrehajtása előtt a sztatikus elektromosság kisütése érdekében érintsen meg egy földelt fémtárgyat.

**MEGJEGYZÉS:** A lítiumelem élettartama meghosszabbítható, ha a számítógépet feszültség alatt álló fali konnektorhoz csatlakoztatja. A lítiumelem csak akkor üzemel, ha a számítógép NINCS az elektromos hálózatra csatlakoztatva.

A HP javasolja vásárlóinak, hogy hasznosítsák újra elhasznált hardvereiket, az eredeti HP nyomtatópatronokat és az újratölthető elemeket. Az újrahasznosításról további információkat talál a következő webhelyen: [http://www.hp.com/recycle.](http://www.hp.com/recycle)

- **1.** Távolítsa el, vagy iktassa ki az összes biztonsági eszközt, amely a számítógép felnyitását akadályozza.
- **2.** Távolítson el a számítógépből minden cserélhető adathordozót (CD-t, USB flash meghajtót).
- **3.** Állítsa le a megfelelő módon az operációs rendszert, majd kapcsolja ki a számítógépet és a külső eszközöket.
- **4.** Húzza ki a tápkábelt a fali aljzatból, majd válassza le a külső eszközöket.
- **VIGYÁZAT!** Függetlenül attól, hogy a számítógép be van-e kapcsolva, az alaplap mindig feszültség alatt van, ha a rendszer működő elektromos aljzathoz csatlakozik. A számítógép felnyitása előtt húzza ki a tápvezetéket az aljzatból, hogy megelőzze a számítógép belső alkatrészeinek károsodását.
- **5.** Távolítsa el a számítógép oldallapját.
- **6.** Keresse meg az elemet és az elemtartót az alaplapon.
	- **MEGJEGYZÉS:** Egyes típusoknál előfordulhat, hogy az elem eléréséhez el kell eltávolítani egy belső részegységet.
- **7.** Attól függően, hogy az alaplapon milyen elemtartó található, cserélje ki az elemet az alábbi útmutatás szerint.

#### **1. típus**

- **a.** Emelje ki az elemet a tartóból.
	- **B-1 ábra** Gombelem eltávolítása (1. típus)

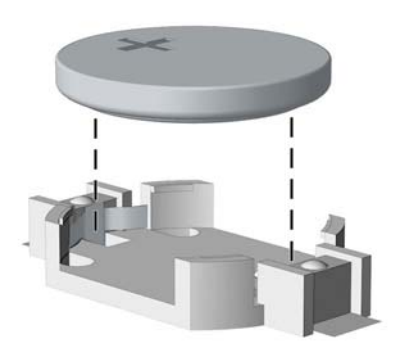

**b.** Helyezze be a csereelemet a pozitív pólusával felfelé. Az elemtartó automatikusan rögzíti az elemet a megfelelő helyzetben.

#### **2. típus**

**a.** Ahhoz, hogy az elemet el tudja távolítani a tartóból, nyomja össze az elem egyik széle fölé nyúló fémkapcsot. Amikor az elem felpattan, emelje ki (1).

**b.** Új elem behelyezéséhez csúsztassa az elem egyik szélét a kapocs pereme alá, pozitív pólusával felfelé. Nyomja lefelé az elem másik szélét mindaddig, amíg a kapocs rá nem pattan (2).

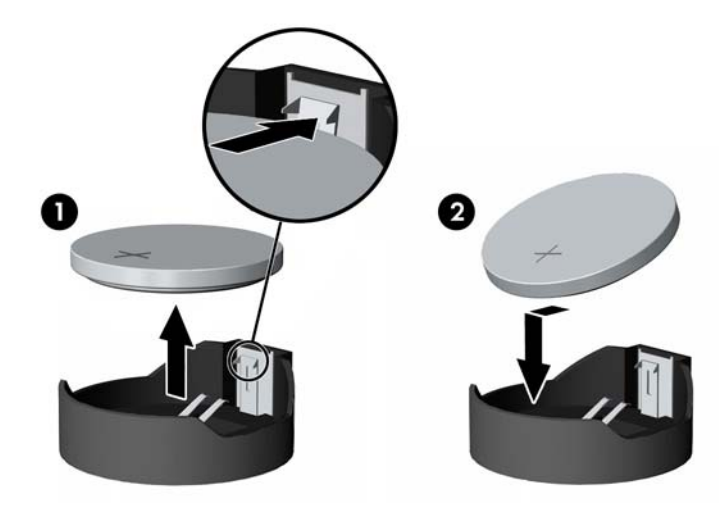

**B-2 ábra** Gombelem eltávolítása és cseréje (2. típus)

#### **3. típus**

- **a.** Húzza félre az elemet rögzítő pöcköt (1), majd vegye ki az elemet (2).
- **b.** Tegye be az új elemet, és nyomja vissza a pöcköt a helyére.

**B-3 ábra** Gombelem eltávolítása (3. típus)

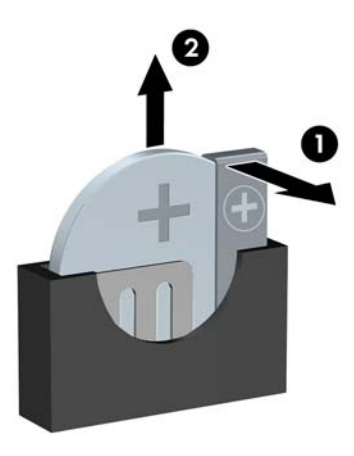

- **MEGJEGYZÉS:** Az elem cseréjét követően az alábbi lépések végrehajtásával fejezheti be a műveletet.
- **8.** Helyezze vissza a számítógép oldallapját.
- **9.** Csatlakoztassa a számítógépet a fali aljzathoz, majd kapcsolja be.
- **10.** Állítsa be ismét az időt, a dátumot, a jelszavakat és a többi speciális rendszerbeállítást a Computer Setup segédprogram segítségével. További tudnivalókért olvassa el az Útmutató a Computer Setup (F10) segédprogramhoz című dokumentumot.
- **11.** Zárja vissza a biztonsági eszközöket, amelyeket az oldallap levételekor kioldott.

# <span id="page-52-0"></span>**C Külső biztonsági eszközök**

**MEGJEGYZÉS:** Az adatbiztonsággal kapcsolatos tudnivalókat az Útmutató a Computer Setup (F10) segédprogram használatához, az Útmutató a számítógépek felügyeletéhez, valamint egyes modellek esetén az Útmutató a HP ProtectTools Security Manager program használatához című dokumentum tartalmazza. Ez utóbbi a<http://www.hp.com> webhelyen érhető el.

# **A biztonsági zár felszerelése**

Az alábbiakban bemutatott biztonsági zár a számítógép rögzítésére szolgál.

## **Kábelzár**

**C-1 ábra** A kábelzár felszerelése

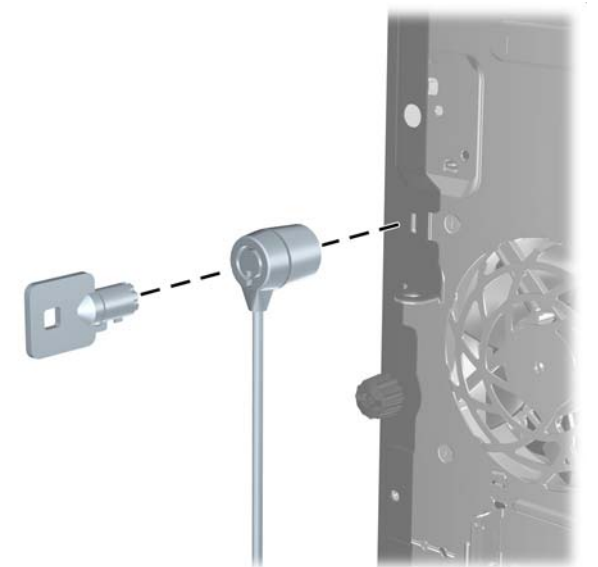

## <span id="page-53-0"></span>**Lakat**

**C-2 ábra** A lakat felszerelése

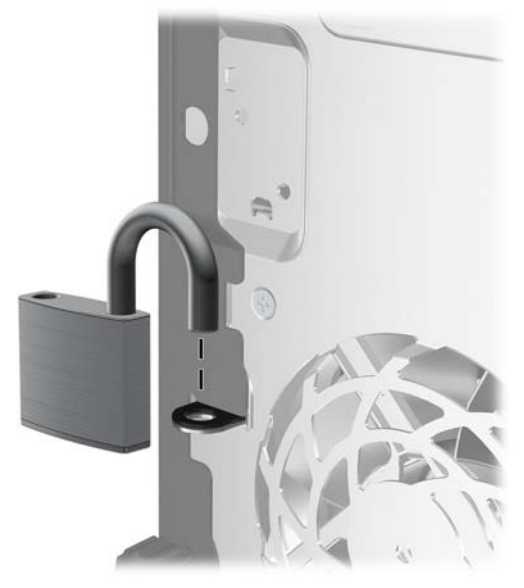

## **Biztonsági zár HP üzleti célú számítógéphez**

**1.** Rögzítse a biztonsági kábelt egy mozdulatlan tárgy körbehurkolása után.

**C-3 ábra** A kábel rögzítése mozdulatlan tárgyhoz

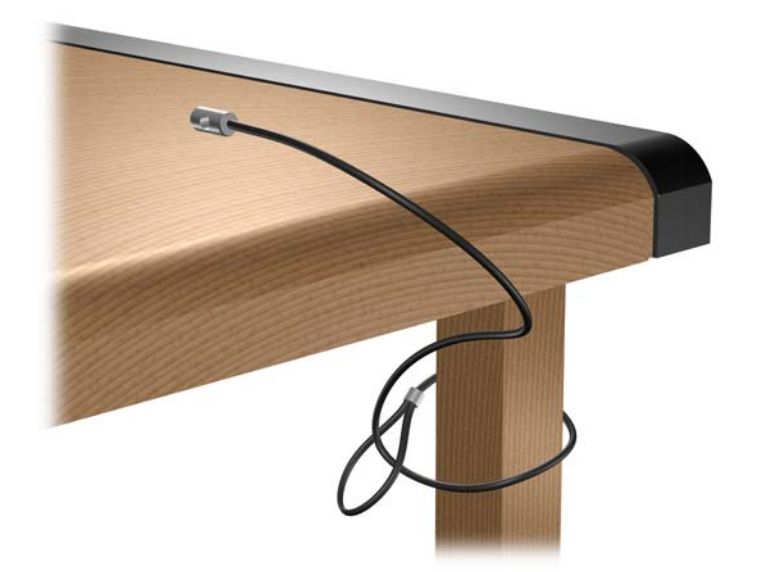

**2.** Fűzze be a billentyűzet és az egér kábelét a zárba.

**C-4 ábra** A billentyűzet és az egér kábelének befűzése

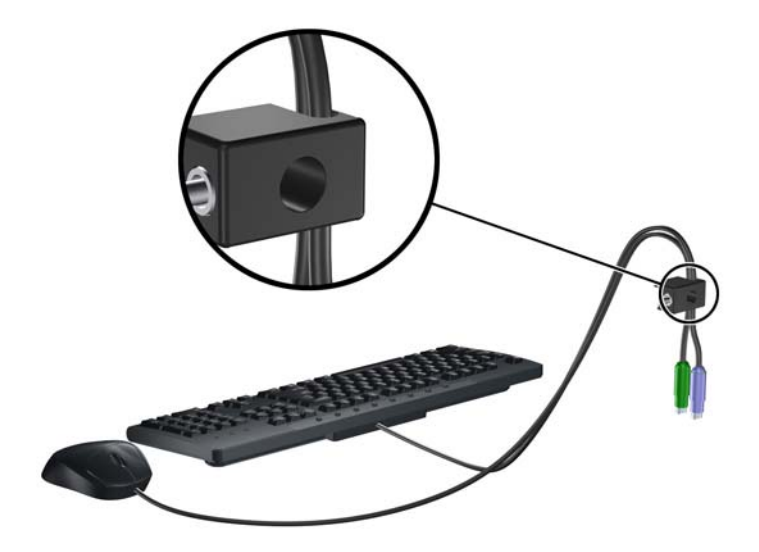

**3.** Rögzítse a zárat a számítógép vázához a mellékelt csavarral.

**C-5 ábra** A zár rögzítése a házhoz

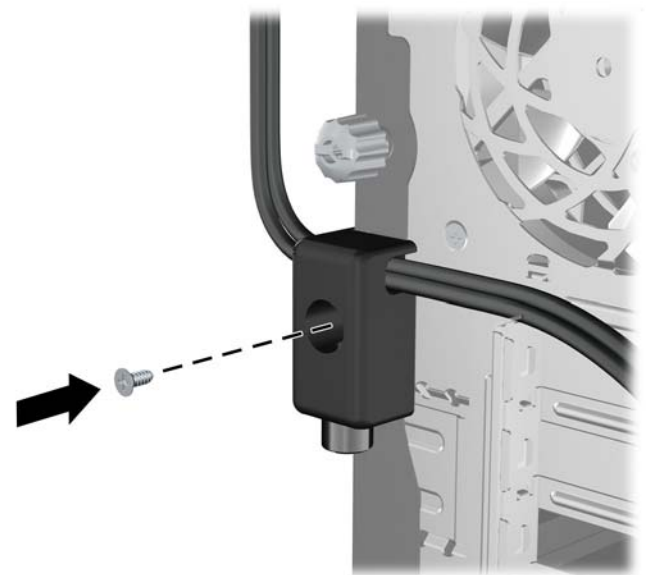

<span id="page-55-0"></span>**4.** Helyezze a biztonsági kábel bedugható végét a zárba (1), és a gomb benyomásával kapcsolja össze a zárat (2). A zár a mellékelt kulccsal nyitható.

**C-6 ábra** A zár rögzítése

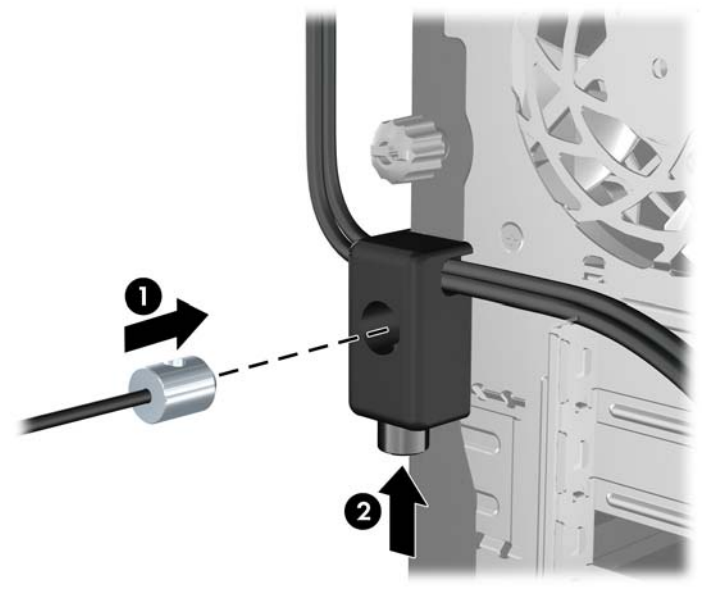

## **Előlapi biztonság**

Az előlap a HP által mellékelt biztosítócsavar behelyezésével rögzíthető. A biztosítócsavar behelyezése:

- **1.** Távolítsa el, vagy iktassa ki az összes biztonsági eszközt, amely a számítógép felnyitását akadályozza.
- **2.** Távolítson el a számítógépből minden cserélhető adathordozót (CD-t, USB flash meghajtót).
- **3.** Állítsa le a megfelelő módon az operációs rendszert, majd kapcsolja ki a számítógépet és a külső eszközöket.
- **4.** Húzza ki a tápkábelt a fali aljzatból, majd válassza le a külső eszközöket.
- **VIGYÁZAT!** Függetlenül attól, hogy a számítógép be van-e kapcsolva, az alaplap mindig feszültség alatt van, ha a rendszer működő elektromos aljzathoz csatlakozik. A számítógép felnyitása előtt húzza ki a tápvezetéket az aljzatból, hogy megelőzze a számítógép belső alkatrészeinek károsodását.
- **5.** Távolítsa el az oldallapot és az előlapot.

**6.** Távolítsa el a biztosítócsavart az előlap belsejéből.

**C-7 ábra** Az előlap biztosítócsavarjának visszahelyezése

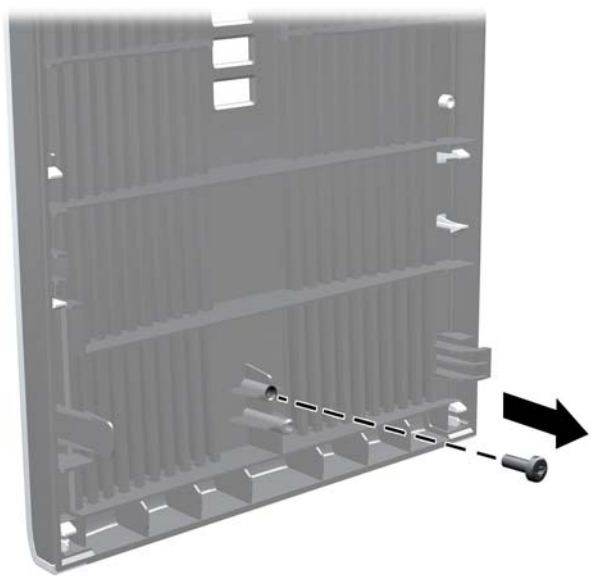

- **7.** Helyezze vissza az előlapot.
- **8.** Helyezze a csavart a ház elején keresztül a előlapba. A csavarlyuk a ház jobb szélének közepe táján, a meghajtórekesz és a hangszóró között található.

**C-8 ábra** Az előlap biztonsági csavarjának behelyezése

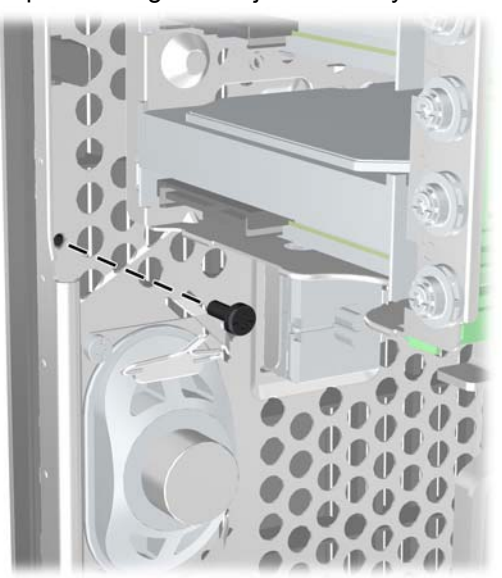

- **9.** Helyezze vissza az oldallapot.
- **10.** Dugja vissza a tápkábelt, majd kapcsolja be a számítógépet.
- **11.** Zárja vissza a biztonsági eszközöket, amelyeket az oldallap levételekor kioldott.

# <span id="page-57-0"></span>**D Elektrosztatikus kisülés**

Az ujjon vagy egyéb vezetőn felgyűlt elektrosztatikus töltések kisülése károsíthatja az alaplapot vagy a többi elektrosztatikusan érzékeny eszközt. Az ilyen károsodás csökkentheti az eszköz élettartamát.

## **Az elektrosztatikus kisülés okozta károk megelőzése**

A sztatikus elektromosság okozta károk megelőzése érdekében tartsa be a következő óvintézkedéseket:

- Szállítsa és tárolja a termékeket antisztatikus zacskóban, és ne érjen hozzájuk kézzel.
- Az elektrosztatikusan érzékeny alkatrészeket csak a sztatikus elektromosságtól mentes munkaállomáson vegye ki a zacskóból.
- Mielőtt az alkatrészeket kiveszi a zacskóból, helyezze őket földelt felületre.
- Ne érintse meg az érintkezőket, a vezetékeket és az áramköröket.
- Az elektrosztatikusan érzékeny alkatrészek és készülékek megérintése előtt mindig földelje magát megfelelő módon.

## **Földelési módszerek**

Számos földelési módszer létezik. Az elektrosztatikusan érzékeny alkatrészek kezelése és beépítése során használja az alábbi módszerek valamelyikét (vagy többet ezek közül):

- Használjon olyan csuklópántot, amely földelővezetéken keresztül földelt munkaállomáshoz vagy a számítógép vázához csatlakozik. A csuklópánt olyan rugalmas pánt, amelynek földelővezetékében egy legkevesebb 1 megaohm (+ 10%) nagyságú ellenállás van. A megfelelő földelés érdekében a pántot szorosan a bőrre simulva viselje.
- Álló munkavégzésre kialakított munkahelyen használjon boka-, lábujj- vagy cipőpántot. Vezető padlón vagy energiaelnyelő szőnyegen végzett munka során mindkét lábán legyen pánt.
- Vezető anyagból készült szerszámokat használjon.
- Használjon olyan hordozható szerszámkészletet, amely a sztatikus elektromosságot elnyelő összehajtogatható munkakendőt is tartalmaz.

Ha nem rendelkezik az ajánlott, és az előzőekben bemutatott földelőeszközök egyikével sem, forduljon egy hivatalos HP forgalmazóhoz, viszonteladóhoz vagy szervizhez.

**MEGJEGYZÉS:** A sztatikus elektromossággal kapcsolatos további tudnivalókért forduljon egy hivatalos HP viszonteladóhoz, forgalmazóhoz vagy szervizhez.

# <span id="page-58-0"></span>**E Útmutatások a számítógép üzemeltetéséhez, rendszeres karbantartásához és a szállításra történő előkészítéséhez**

## **A számítógép üzemeltetésére és rendszeres karbantartására vonatkozó utasítások**

A számítógép és a monitor megfelelő üzembe helyezése és karbantartása érdekében tartsa szem előtt a következőket:

- Óvja a számítógépet a túlzott páratartalomtól, a közvetlen napsugárzástól és a hőmérsékleti szélsőségektől.
- A számítógépet szilárd, sík felületen használja. A megfelelő szellőzés érdekében hagyjon körülbelül 10 cm üres helyet a számítógép szellőzőnyílásai körül, és a monitor felett.
- Ne akadályozza a számítógépház belső szellőzését a szellőzőnyílások vagy a ventilátorok lefedésével. A billentyűzetet ne helyezze behajtott támasztékkal közvetlenül a fekvő asztali számítógépház elé, mert ez is akadályozza a szellőzést.
- Ne használja a számítógépet, ha az oldallap vagy a bővítőnyílás takarólemeze nincs a helyén.
- Ne helyezze egymásra, illetve ne helyezze olyan közel egymáshoz a számítógépeket, hogy azok beszívják egymás már használt vagy felmelegített levegőjét.
- Amennyiben a számítógépet zárt szekrényben kívánja üzemeltetni, a szekrénynek rendelkeznie kell be- és kimeneti szellőzőnyílásokkal, és továbbra is be kell tartania a fenti utasításokat.
- Ne kerüljön folyadék a számítógépbe és a billentyűzetbe.
- Ne takarja le a monitor szellőzőnyílásait semmilyen anyaggal.
- Telepítse, illetve engedélyezze az operációs rendszer vagy más szoftverek energiagazdálkodási funkcióit, beleértve a készenléti üzemmódokat is.
- A következő műveletek végrehajtása előtt kapcsolja ki a számítógépet:
	- Szükség esetén törölje le a számítógép külsejét puha, nedves ruhával. A tisztítószerek fakíthatják a készülék színét, vagy károsíthatják a felületét.
	- Időnként tisztítsa meg a számítógép összes szellőzőnyílását. A szösz, por és egyéb idegen anyagok eltorlaszolhatják a nyílásokat, és ronthatják a szellőzést.

# <span id="page-59-0"></span>**Óvintézkedések optikai meghajtók használata során**

Optikai meghajtó használata vagy tisztítása során kövesse az alábbi útmutatást.

## **Használat**

- Használat közben ne mozgassa a meghajtót, mert ez olvasási hibát okozhat.
- Óvja a meghajtót a hirtelen hőmérsékletváltozástól, mert attól pára csapódhat le a készülék belsejében. Ha a hőmérséklet a meghajtó használata közben hirtelen megváltozik, várjon legalább egy órát, mielőtt kikapcsolja a számítógépet. Ha azonnal elkezdi használni a meghajtót, olvasási hiba történhet.
- Ne tegye a meghajtót olyan helyre, ahol magas páratartalom, hőmérsékleti szélsőség, mechanikus rezgés vagy közvetlen napsugárzás érheti.

## **Tisztítás**

- Az előlap és a gombok tisztításához használjon puha, száraz ruhát vagy gyenge tisztítószerbe mártott nedves ruhát. Ne permetezzen tisztító folyadékot közvetlenül a számítógépre.
- Ne használjon oldószert (például alkoholt vagy benzint), mert az károsíthatja a felületet.

## **Biztonsági előírások**

Ha bármilyen tárgy esne vagy folyadék folyna a meghajtóba, azonnal kapcsolja ki a számítógépet és vizsgáltassa meg hivatalos HP márkaszervizben.

## **Előkészítés szállításra**

A számítógép szállításakor kövesse az alábbi javaslatokat:

- **1.** Készítsen biztonsági másolatot a merevlemez fájljairól PD lemezre, szalagos kazettára, CD-re vagy USB flash meghajtóra. Ügyeljen rá, hogy a biztonsági adathordozót szállítás vagy tárolás közben ne tegye ki elektromos vagy mágneses impulzusoknak.
	- **F** MEGJEGYZÉS: Kikapcsoláskor a rendszer automatikusan rögzíti a merevlemez fejeit.
- **2.** Vegye ki, és tárolja megfelelő helyen a cserélhető adathordozókat.
- **3.** Kapcsolja ki a számítógépet és a külső eszközöket.
- **4.** Húzza ki a tápvezetéket a fali aljzatból, majd a számítógépből.
- **5.** Húzza ki a rendszerösszetevők és a külső eszközök tápvezetékeit a fali aljzatból, majd húzza ki kábeleiket a számítógépből.
- **MEGJEGYZÉS:** A számítógép szállítása előtt ellenőrizze, hogy minden kártya a helyén van-e, és megfelelően rögzítve van-e az alaplapra.
- **6.** A rendszerösszetevőket és a külső eszközöket csomagolja eredeti dobozukba, vagy használjon hasonló, megfelelő védelmet nyújtó csomagolást.

# <span id="page-60-0"></span>**Tárgymutató**

### **A**

alaplapi meghajtócsatlakozások [24](#page-29-0) audioeszközök csatlakozói [2](#page-7-0)

#### **B**

beépítési útmutató [8](#page-13-0) behelyezés biztonsági zárak [47](#page-52-0) bővítőkártya [17](#page-22-0) cserélhető merevlemez [37](#page-42-0) elem [43](#page-48-0) meghajtókábelek [22](#page-27-0) memória [13](#page-18-0) merevlemez-meghajtó [34](#page-39-0) tartócsavarok [22](#page-27-0) bemeneti alizat [4](#page-9-0) billentyűzet csatlakozó [4](#page-9-0) részek [5](#page-10-0) biztonság biztonsági zár HP üzleti célú számítógéphez [48](#page-53-0) előlap [50](#page-55-0) kábelzár [47](#page-52-0) lakat [48](#page-53-0) bővítőhely takarólemeze csere [20](#page-25-0) eltávolítás [18](#page-23-0) bővítőkártya behelyezés [17](#page-22-0) bővítőhelyek elhelyezkedése [17](#page-22-0) eltávolítás [17](#page-22-0)

#### **CS**

cserélhető merevlemez visszahelyezés [37](#page-42-0)

## **D**

DIMM modulok. Lásd: memória

**E**

egér, csatlakozó [4](#page-9-0) elektrosztatikus kisülés, károk megelőzése [52](#page-57-0) elemcsere [43](#page-48-0) előlap biztonság [50](#page-55-0) eltávolítás [11](#page-16-0) takarólapok eltávolítása [12](#page-17-0), [28](#page-33-0) visszahelyezés [12](#page-17-0) előlap részei [2](#page-7-0) eltávolítás bővítőhely takarólemeze [18](#page-23-0) bővítőkártya [17](#page-22-0) elem [43](#page-48-0) előlap [11](#page-16-0) kártyaolvasó [25](#page-30-0) merevlemez-meghajtó [32](#page-37-0) optikai meghajtó [25](#page-30-0) PCI Express kártya [19](#page-24-0) PCI-kártya [19](#page-24-0) számítógép oldallapja [9](#page-14-0) takarólapok [12](#page-17-0)

## **F**

fejhallgató-aljzat [2](#page-7-0) felhelyezés kártyaolvasó [28](#page-33-0) optikai meghajtó [28](#page-33-0)

### **H**

hálózati csatlakozó [4](#page-9-0) hangcsatlakozók [4](#page-9-0) hátlap részei [4](#page-9-0)

## **K**

kártyaolvasó eltávolítás [25](#page-30-0) felhelyezés [28](#page-33-0) kimeneti aljzat [4](#page-9-0)

### **M**

meghajtók behelyezés [22](#page-27-0) elhelyezkedés [21](#page-26-0) kábelek csatlakoztatása [22](#page-27-0) meghajtókábelek csatlakoztatása [22](#page-27-0) memória behelyezés [13](#page-18-0) bővítőhelyek feltöltése [14](#page-19-0) specifikációk [13](#page-18-0) memóriakártya-olvasó jellemzők [3](#page-8-0) merevlemez-meghajtó behelyezés [34](#page-39-0) eltávolítás [32](#page-37-0) mikrofoncsatlakozó [2](#page-7-0) monitor csatlakozója DisplayPort [4](#page-9-0) VGA [4](#page-9-0) műszaki jellemzők számítógép [41](#page-46-0)

## **O**

oldallap eltávolítás [9](#page-14-0) visszahelyezés [10](#page-15-0) zárás és nyitás [47](#page-52-0) oldallap kinyitása [47](#page-52-0) optikai meghajtó eltávolítás [25](#page-30-0) felhelyezés [28](#page-33-0) óvintézkedések [54](#page-59-0) tisztítás [54](#page-59-0)

## **P**

PCI Express kártya [17,](#page-22-0) [19](#page-24-0) PCI-kártya [17](#page-22-0), [19](#page-24-0)

#### **S**

soros port csatlakozója [4](#page-9-0) sorozatszám helye [7](#page-12-0) specifikációk memória [13](#page-18-0)

#### **SZ**

szállítás, előkészítés [54](#page-59-0) számítógép üzemeltetése, útmutatók [53](#page-58-0) szellőzésre vonatkozó utasítások [53](#page-58-0)

#### **T**

tápegység [41](#page-46-0) tartócsavarok [22](#page-27-0) termékazonosító helye [7](#page-12-0)

## **U**

USB-portok előlap [2](#page-7-0) hátlap [4](#page-9-0)

### **W**

Windows billentyű [6](#page-11-0)

## **Z**

zárak biztonsági zár HP üzleti célú számítógéphez [48](#page-53-0) előlap [50](#page-55-0) kábelzár [47](#page-52-0) lakat [48](#page-53-0)